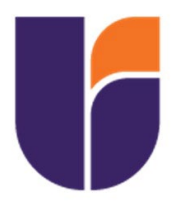

# **UNIVERSIDAD INDOAMÉRICA**

# **FACULTAD DE INGENIERÍA, INDUSTRIA Y PRODUCCIÓN**

## **CARRERA DE INGENIERÍA INDUSTRIAL**

**TEMA**:

## **CONSTRUCCIÓN DE UN RECUBRIDOR CENTRÍFUGO DE PELÍCULA DELGADA PARA EL LABORATORIO DE CIENCIAS BÁSICAS DE LA UTI**

Trabajo de Integración Curricular previo a la obtención del título de Ingeniero en Ingeniería Industrial

#### **Autor**

Caticuago Farinango Henrry Vicente

**Tutor**

MSc. Blanca Liliana Topón Visarrea

QUITO– ECUADOR 2023

## AUTORIZACIÓN POR PARTE DEL AUTOR PARA LA CONSULTA, REPRODUCCIÓN PARCIAL O TOTAL, Y PUBLICACIÓN ELECTRÓNICA DEL TRABAJO DE INTEGRACIÓN CURRICULAR

Yo, Henrry Vicente Caticuago Farinango, declaro ser autor del Trabajo de Integración Curricular con el nombre "CONSTRUCCIÓN DE UN RECUBRIDOR CENTRÍFUGO DE PELÍCULA DELGADA PARA EL LABORATORIO DE CIENCIAS BÁSICAS DE LA UTI", como requisito para optar al grado de Ingeniero Industrial y autorizo al Sistema de Bibliotecas de la Universidad Indoamérica, para que con fines netamente académicos divulgue esta obra a través del Repositorio Digital Institucional (RDI-UTI).

Los usuarios del RDI-UTI podrán consultar el contenido de este trabajo en las redes de información del país y del exterior, con las cuales la Universidad tenga convenios. La Universidad Indoamérica no se hace responsable por el plagio o copia del contenido parcial o total de este trabajo.

Del mismo modo, acepto que los Derechos de Autor, Morales y Patrimoniales, sobre esta obra, serán compartidos entre mi persona y la Universidad Indoamérica, y que no tramitaré la publicación de esta obra en ningún otro medio, sin autorización expresa de la misma. En caso de que exista el potencial de generación de beneficios económicos o patentes, producto de este trabajo, acepto que se deberán firmar convenios específicos adicionales, donde se acuerden los términos de adjudicación de dichos beneficios.

Para constancia de esta autorización, en la ciudad de Quito, a los cuatro días del mes de marzo de 2023, firmo conforme:

Autor: Henrry Vicente Caticuago Farinango Firma: Número de Cédula: 1751488196 Dirección: Pichincha, Quito, Checa. Correo Electrónico: hcaticuago@indoamerica.edu.ec Teléfono: 0992578662 **HENRRY** VICENTE **CATICUAGO** FARINANGO<br>**CATICUAGO** FARINANGO FARINANGO Firmado digitalmente por HENRRY VICENTE 11:36:38 -05'00'

## **APROBACIÓN DEL TUTOR**

<span id="page-2-0"></span>En mi calidad de Tutor del Trabajo de Integración Curricular "**CONSTRUCCIÓN DE UN RECUBRIDOR CENTRÍFUGO DE PELÍCULA DELGADA PARA EL LABORATORIO DE CIENCIAS BÁSICAS DE LA UTI**" presentado por Henrry Vicente Caticuago Farinango, para optar por el Título Ingeniero Industrial

## **CERTIFICO**

Que dicho Trabajo de Integración Curricular ha sido revisado en todas sus partes y considero que reúne los requisitos y méritos suficientes para ser sometido a la presentación pública y evaluación por parte los Lectores que se designe.

Quito, 04 de abril del 2023

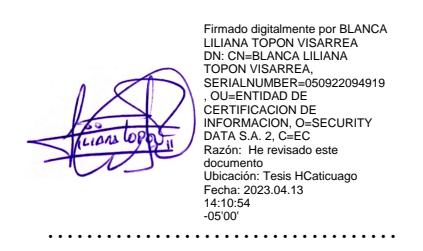

MSc. Blanca Liliana Topón Visarrea

## **DECLARACIÓN DE AUTENTICIDAD**

<span id="page-3-0"></span>Quien suscribe, declaro que los contenidos y los resultados obtenidos en el presente Trabajo de Integración Curricular, como requerimiento previo para la obtención del Título de Ingeniero Industrial, son absolutamente originales, auténticos y personales y de exclusiva responsabilidad legal y académica del autor

Quito, 04 de abril 2023

……………………………… HENRRY VICENTE VICENTE CATICUAGO FARINANGO<br>CATICUAGO FRENE CATICUAGO FARINANGO FARINANGO

Henrry Vicente Caticuago Farinango 1751488196

## **APROBACIÓN DE LECTORES**

<span id="page-4-0"></span>El Trabajo de Integración Curricular ha sido revisado, aprobado y autorizada su impresión y empastado, sobre el Tema: CONSTRUCCIÓN DE UN RECUBRIDOR CENTRÍFUGO DE PELÍCULA DELGADA PARA EL LABORATORIO DE CIENCIAS BÁSICAS DE LA UTI, previo a la obtención del Título de Ingeniero Industrial, reúne los requisitos de fondo y forma para que el estudiante pueda presentarse a la sustentación del Trabajo de Integración Curricular.

Quito 04 de abril de 2023

**……………………………………………..**

Ing. Juan Joel Segura D'Rouville LECTOR

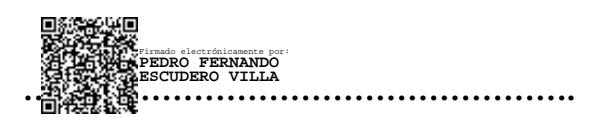

PhD. Pedro Fernando Escudero Villa LECTOR

## <span id="page-5-0"></span>**DEDICATORIA**

En memoria de mi abuelito "Papito Pito" y, en su universo especial a mi tía "Flaquita". A mi mamita y hermanito quien me han hecho concluir uno de mis objetivos trazados.

Henrry

#### <span id="page-6-0"></span>**AGRADECIMIENTO**

Agradezco a mi madre por haberme enseñado a luchar por alcanzar los sueños. Agradezco a mi hermano por haberme enseñado siempre a tomar las cosas difíciles y hacerlas sin importar el tiempo que te lleve. Agradezco a mi padre que no estuvo conmigo, sin embargo, fue la persona que me enseñó a valorar el trabajo desde muy pequeño. Agradezco a la Ing. Liliana por la confianza para la elaboración de este proyecto y por soportar mis contratiempos. Agradezco la formación académica de la Poli que fue fundamental para poder desarrollar el presente proyecto.

# ÍNDICE DE CONTENIDOS

<span id="page-7-0"></span>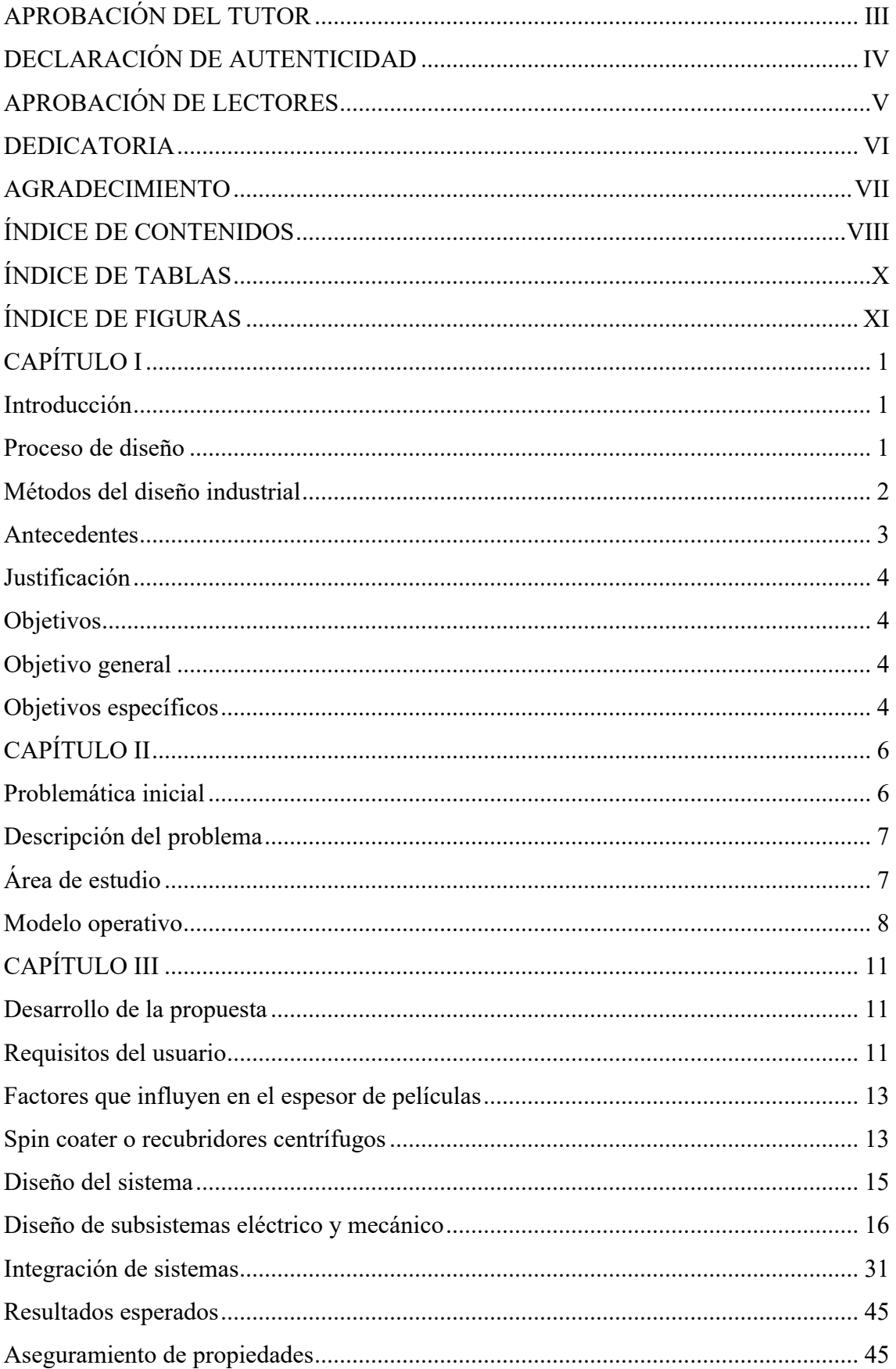

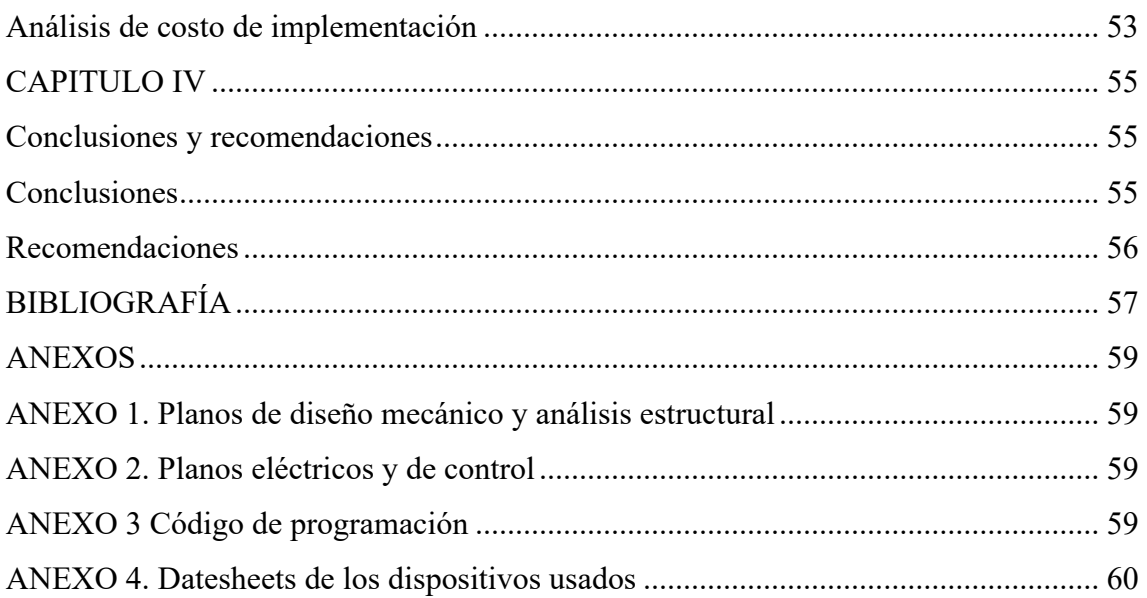

# **ÍNDICE DE TABLAS**

<span id="page-9-0"></span>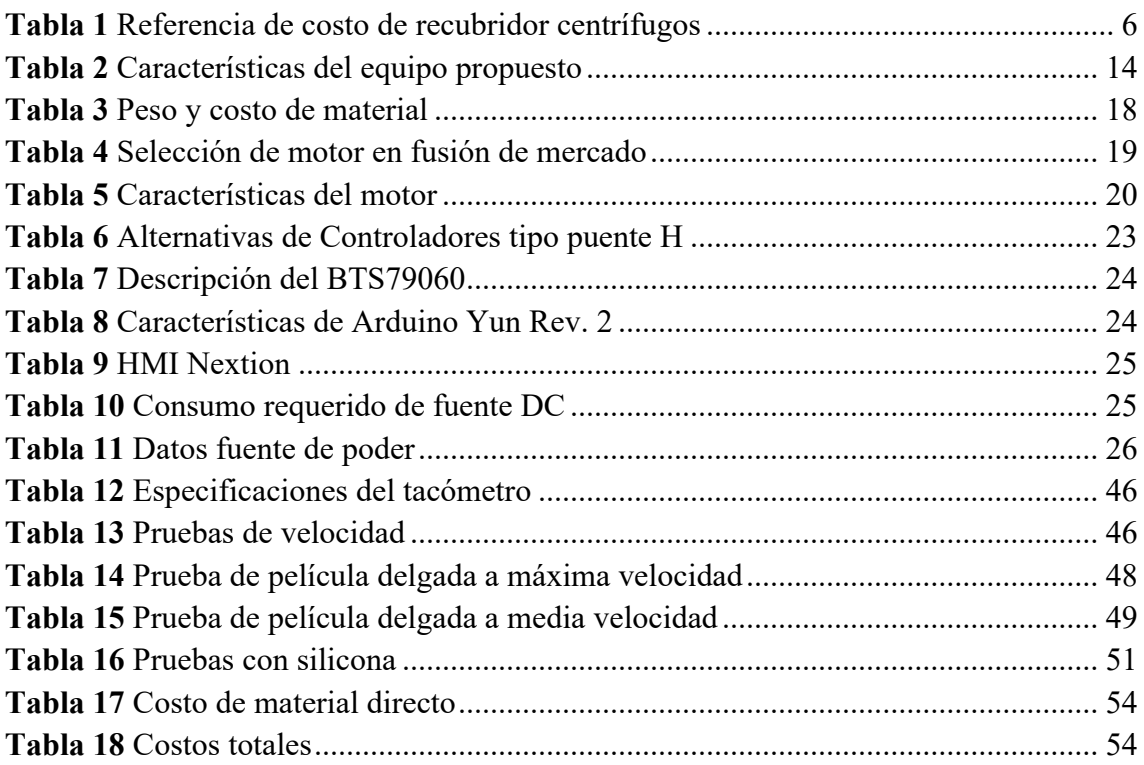

## **ÍNDICE DE FIGURAS**

<span id="page-10-0"></span>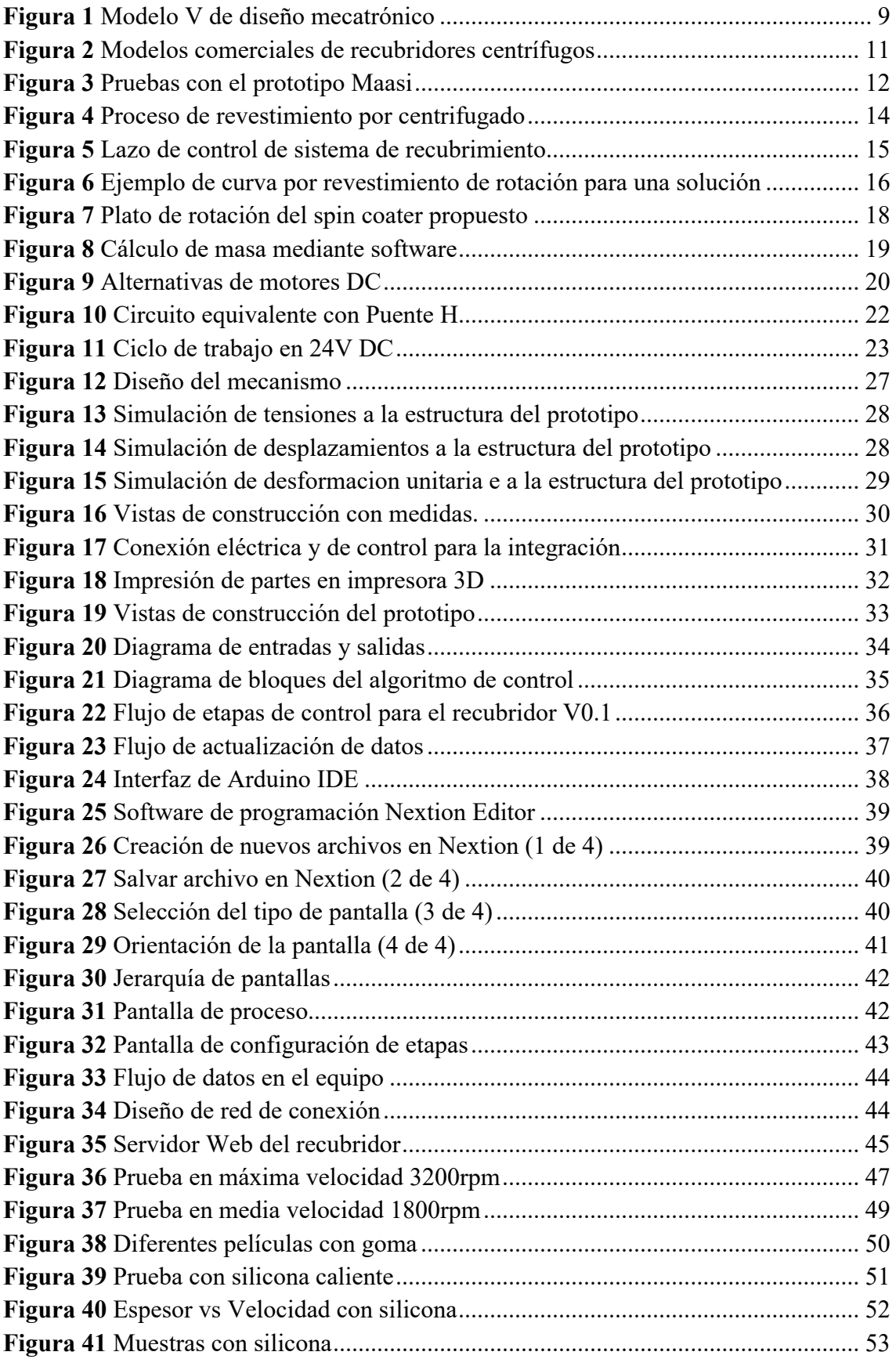

## **UNIVERSIDAD INDOAMÉRICA**

# **FACULTAD DE INGENIERÍA, INDUSTRIA Y PRODUCCIÓN**

## **CARRERA DE INGENIERÍA INDUSTRIAL**

## **TEMA: CONSTRUCCIÓN DE UN RECUBRIDOR CENTRÍFUGO DE PELÍCULA DELGADA PARA EL LABORATORIO DE CIENCIAS BÁSICAS DE LA UTI.**

**AUTOR(A):** Henrry Vicente Caticuago Farinango

**TUTOR (A):** MSc. Blanca Liliana Topón Visarrea

#### **RESUMEN EJECUTIVO**

La presente investigación se basa en la construcción de un recubridor centrifugo de película delgada, debido a que el laboratorio de Ciencias Básicas de la UTI carece de este equipo con el fin de realizar prácticas los estudiante de ingeniería. Por lo expuesto anteriormente, se procede al diseño y construcción del mismo. El diseño se lleva a cabo mediante el empleo de softwares CAD correspondiente a la parte mecánica. Mientras, la parte eléctrica y de control, se ejecuta con el empleo de un lazo de control que permita seleccionar adecuadamente los componente y, garantice la variación de velocidad dentro del rango preestablecido para cada etapa. Se realiza una simulación correspondiente al proceso objeto de estudio en el cual se obtiene una película de un espesor de 2 mm en 5 repeticiones, al utilizarse la silicona como elemento muestral para su funcionamiento. Los parámetros nominales del equipo corresponden a: voltaje de alimentación 110V a 60Hz de frecuencia, 2.5A de corriente nominal, con un motor de velocidad nominal de 90 rpm a 3000 rpm con una potencia de 32.62W. Además, en su construcción se utiliza un proceso aditivo de filamento de PLA con el uso de una impresora 3D, con la finalidad de ensamblar cada de una las partes integrantes del mismo. El costo de la propuesta asciende a un valor de \$ 390.25, a diferencia del costo de un equipo original el cual oscila en un valor aproximado de \$ 4600.25.

**DESCRIPCIONES:** Control, parámetros, recubridor, velocidad,

# **UNIVERSIDAD INDOAMÉRICA FACULTAD DE INGENIERÍA, INDUSTRIA Y PRODUCCIÓN CARRERA DE INGENIERÍA INDUSTRIAL**

## **TOPI: CONSTRUCTION OF A CENTRIFUGAL THIN FILM COATER FOR THE BASIC SCIENCE LABORATORY OF THE UTI.**

**AUTOR(A): Henrry Vicente Caticuago Farinango** 

**TUTOR (A): MSc. Blanca Liliana Topón Visarrea**

#### **ABSTRACT**

This research focuses on the creation of a thin film centrifugal coating, which is considered necessary for the UTI Basic Science Laboratory practices. The design and construction of the prototype is carried out using CAD software for the mechanical part and a control loop for the electrical and control part, in order to properly select the components and ensure speed variation within the range required for each stage. Silicone was used as a sample material to simulate the process, obtaining a film of 2 mm thick in 5 repetitions. The nominal parameters of the equipment include a supply voltage of 110V at 60Hz, a nominal current of 2.5A, and a motor with a nominal speed of 90 rpm to 3000 rpm and a power of 32.62W. The construction was carried out using a 3D printer, and the total cost of the proposal was \$390.25, compared to the cost of an original equipment that is around \$4600.25.

**KEYWORDS:** Coating, control, parameters, speed.

## **CAPÍTULO I Introducción**

<span id="page-13-1"></span><span id="page-13-0"></span>El nacimiento del diseño industrial se dió en una cuna de prosperidad industrial alemana y a partir de las necesidades de ese país, después de la Segunda Guerra Mundial; para los latinos las cosas serían diferentes: adoptan un modelo muy alemán de formación que se establece como estrategia de fortalecimiento para el sector empresarial de los países latinoamericanos, cuya economía está muy lejos de ser la de Alemania; a pesar de esto, el currículo de la formación en diseño se implanta, generando esfuerzos de la academia, el gobierno y la empresa, para que engranasen y marchar juntos. (Fernández M, 2014)

El diseño industrial en nuestro país promete ser un cambio significativo dentro del desarrollo de la matriz productiva. La existencia de referentes mundiales que al involucrar el diseño dentro del sistema productivo y empresarial han generado casos de éxitos con créditos económicos estimula la necesidad de mayor aporte en la definición de ejes y lineamientos claros de como el diseño con énfasis en el diseño industrial pueden penetrar las fibras económicas ecuatorianas. (Guanoluisa R. 2020)

El diseño industrial es una disciplina que se ocupa de la creación y el desarrollo de productos, empezando por la conceptualización de una idea y continuando con el proceso de fabricación y producción. Es una materia multidisciplinar y abarca múltiples áreas, como el diseño de productos, la ingeniería de diseño, los componentes, el diseño estructural, la simulación de prototipos, etc. Además, el diseño es una actividad que evoluciona constantemente con el mundo y es partícipe de su evolución a desarrollo de la industria 4.0.

El objetivo del diseño industrial es identificar una oportunidad de mercado o de desarrollo, mejora e innovación de un nuevo producto tecnológico, así como definir el problema al que se enfrenta, desarrollar una solución adecuada mediante su creación y validar la solución antes de su producción.

Encontrar la solución que mejor se adapte a las necesidades de la industria requiere un proceso que consta de varias fases, conocido como proceso de diseño.

## <span id="page-13-2"></span>**Proceso de diseño**

Durante el proceso de desarrollo de un nuevo producto se tienen en cuenta diferentes factores, tales como son; los materiales necesarios, la maquinaria, el presupuesto, las tendencias actuales del mercado, las necesidades de los usuarios, la acogida, la viabilidad, los plazos del proyecto, la ergonomía, la funcionalidad o la resistencia al paso del tiempo, entre otros. Todos estos elementos se estructuran en una serie de pasos.

Todo diseño necesita *una estrategia* y una *visión del producto* que permita direccionar al equipo de diseño del producto. La visión capta la esencia del producto que se vaya a crear. Se trata de responder a las preguntas qué se va a construir y por qué para establecer unos límites claros de la solución y definir así una hoja de ruta que mantenga el enfoque.

Una vez definida la visión del producto, es necesario realizar un exhaustivo trabajo de *investigación*. Esta etapa incluye desde la investigación de mercados y tendencias, la investigación normativa hasta la funcionalidad, ergonomía y seguridad del producto para maximizar las probabilidades de éxito antes de tomar ninguna decisión.

Existen muchas técnicas de *ideación*, desde el boceto, muy útil para visualizar cómo serán algunos aspectos del diseño, hasta el storyboard, que se utiliza para visualizar las interacciones generales con un producto.

Tras la conceptualización, cuando se tenga claro lo que quieres construir, se plantea la creación de un *prototipo* mediate simulación o técnica avanzadas de ingeniería.

Las *prueba y validación* garantiza que el concepto de diseño funciona según lo previsto, ha superado todas las pruebas y cumple las expectativas, por lo que dará paso a la fabricación e industrialización del producto.

## <span id="page-14-0"></span>**Métodos del diseño industrial**

La idea principal del diseño industrial es la de satisfacer las necesidades de los clientes mediante la creación de equipos o servicios. Históricamente los métodos de diseño se desarrollaron de manera intuitiva o daba lugar a realizarlo de forma artesanal, lo que resultaba a corto plazo como métodos muy elementales con un resultado parcial que cumplía con algo determinado del proceso. Hoy en día existen muchos métodos que permite realizar el diseño de equipo o productos con mayor robuste que están dirigidos a los procesos. Estos métodos pueden ser considerados para todo el diseño del producto o equipo, o pueden ser herramientas que ayuden en fases específicas del diseño.

## **Ecodiseño**

Considera para la creación de productos o equipos que minimicen el impacto ambiental a lo largo de la vida del producto. Se debe considera la relación de la organización con el medio ambiente, la estrategia que permita el desarrollo del producto mediante material sostenible.

## **QDF (Casa de la calidad)**

La casa de la calidad es un excelente punto de partida para planificar el desarrollo de productos. El "Modelo Kano" es otra forma de aumentar la satisfacción del cliente en futuros proyectos. La perspectiva del cliente potencial también desempeña un papel importante en este enfoque.

## **Pensamiento del diseño (Design Thinking)**

El pensamiento de diseño es un proceso no lineal e iterativo que los equipos utilizan para comprender a los usuarios, cuestionar supuestos, redefinir problemas y crear soluciones innovadoras para prototipar y probar. Consta de cinco fases: empatizar, definir, idear, prototipar y probar, y resulta muy útil para abordar problemas mal definidos o desconocidos.

## <span id="page-15-0"></span>**Antecedentes**

La Universidad Indoamérica, en su formación profesión, busca desarrollar tecnologías que permitan la interacción con distintas metodologías de ingeniería, además de tener un enfoque dirigido a que lo estudiantes desarrollen destrezas que permitan mejorar continuamente su aprendizaje en relación con el diseño de sistemas automáticos para realizar prácticas de laboratorio.

La electrónica y automatización hoy en día se ha convertido en un área de interés universitario, a más de ayudar el desarrollo de investigación en el mundo. Los conocimientos adquiridos, permite al profesional desarrollar un mundo nuevo en diseño de máquinas, o mecanismos robustos que ayuden a mejorar las condiciones de producción y de la sociedad, con nuevos productos y servicios, como se indica en el perfil profesional del Ingeniero Industrial de la Universidad Indoamérica.

Los recubridores centrífugos se los usa para recubrir superficies con metales sintéticos, nanomateriales, semiconductores, fotorresistencias, aislantes, etcétera. En su operación produce una uniformidad debido a la alta velocidad, en comparación a otros métodos es uno de los más económicos a nivel global, resultando útil para la investigación como para la creación rápida de prototipos por su facilidad con la que se puede configurar. El precio de los sistemas de recubrimiento por rotación disponibles en el mercado oscila entre 1500 y 10000 dólares. (Ferdaus, Md Meftahul. 2014), debido a sus enormes ventajas se propone la construcción para el presente proyecto de integración micro curricular titulado ¨ CONSTRUCCIÓN DE UN RECUBRIDOR CENTRÍFUGO DE PELÍCULA DELGADA PARA EL LABORATORIO DE CIENCIAS BÁSICAS DE LA UTI ¨, el equipo diseñado y desarrollado es muy rentables a diferencia de los equipo actuales en el mercado, un equipo con materiales de bajo costo, y en código abierto que permite su reproductibilidad.

## <span id="page-16-0"></span>**Justificación**

El presente proyecto es *importante* ya que permitirá dotar al laboratorio de ciencias básica de un equipo de recubrimiento centrifugo robusto, el cual permita desarrollar practicas y/o ensayos con mini probetas en la cátedra de tecnología de materiales, además de aportar al desarrollo de la investigación para las docencia de la Universidad.

Los estudiantes y la Universidad serán los *beneficiarios* directos permitiendo desarrollar destrezas dentro de sus prácticas, además que pueden mejorar el sistema ya que poseerá un código abierto.

La construcción del spin coating o recubridor centrífugo en el laboratorio de ciencias básicas, es *útil* porque permitirá desarrollar practicas e investigación de polímeros u otros materiales que se vean inmersos en esto proceso.

El desarrollo open source permite tener un *impacto* debido a los bajos costo de recursos iniciales y los costos finales dependerán del nivel de software y hardware que se desarrolló como patente de ser el supuesto caso, adema de usar tecnología actual y de código abierto al laboratorio. En la actualidad se ha incrementado el mercado de recubridores centrífugos, a medida que los centros de investigación, las universidades y las empresas obtiene más fondos para avanzar en el campo de la electrónica orgánica, la nanotecnología, la biotecnología, los semiconductores, y otras industrias la demanda de máquinas de revestimiento por rotación automatizadas no hará sino aumentar.

Finalmente, el diseño e implementación del proyecto titulado ¨ CONSTRUCCIÓN DE UN RECUBRIDOR CENTRÍFUGO DE PELÍCULA DELGADA PARA EL LABORATORIO DE CIENCIAS BÁSICAS DE LA UTI¨, es *factible* ya que los elementos que se utilizaran son fáciles de encontrar y es de bajo costo, además que se tiene el apoyo de la institución lo cual permitirá integrar las ciencias de la ingeniería utilizado las habilidades de creación, y entrega de un producto que tiene relación a equipo que se encuentran en el mercado

## <span id="page-16-1"></span>**Objetivos**

## <span id="page-16-2"></span>**Objetivo general**

Construir un equipo recubridor centrifugo de película delgada mediante técnicas de control y uso de materiales de bajo costo para el laboratorio de Ciencias Básicas de la Universidad Indoamérica.

## <span id="page-16-3"></span>**Objetivos específicos**

Investigar el principio de funcionamiento de un recubridor centrifugo de película delgada, mediante revisión bibliográfica, para la caracterización de sus parámetros nominales de operación.

Construir los elementos que integran un sistema electromecánico y de control mediante selección de alternativas para la integración del recubridor centrifugo de película delgada.

Realizar pruebas de funcionamiento del recubridor centrifugo de película delgada, mediante una simulación con silicona, para la evaluación del comportamiento de los parámetros nominales de diseño.

## **CAPÍTULO II Problemática inicial**

<span id="page-18-1"></span><span id="page-18-0"></span>En la Universidad de Memphis el laboratorio de Ciencia de Materiales cuenta con el equipo WS 650 de Laurell. (Spin Coater, 2019). En el Departamento de Ingeniería y Ciencia de Materiales de la Universidad Jhons Hopkins cuenta con el equipo WS-400B de Laurell. (Spin Coater - Lab Facilities and Training, 2020). En la Universidad del Estado de Arizona el Centro de Ingeniería cuenta con un equipo de la empresa Specialty Coating Systems. (SCS Spin Coater | Core Facilities, 2023). En la Universidad de Stanford el departamento de ingeniería cuenta con el VTC 50 Function de la empresa Specialty Coating Systems.

Laurell Technologies Corporation, fabrica recubridores exclusivamente, en los Estados Unidos de América. La mayoría de los modelos están diseñados para facilitar el desarrollo de procesos. (Laurell Spin Coaters, 2023).

Specialty Coating Systems es una empresa que por más de 50 años ha fabricado y diseñado recubridores centrífugos, lo que le ha permitido ayudar en la investigación de nuevos materiales en distintitas universidades del mundo, su sede en Indianápolis cuenta con un Laboratorio de demostración de sus productos. (Home - Parylene - Specialty Coating Systems, 2023)

La compra e importación de estos equipos es un factor que limita su adquisición a nivel local, en la Tabla 1 se indica el valor estimado, sin contar con el costo de importación, y validación de los equipos. (Servicio Nacional de Aduana Del Ecuador, 2019)

## <span id="page-18-2"></span>**Tabla 1**

Referencia de costo de recubridor centrífugos

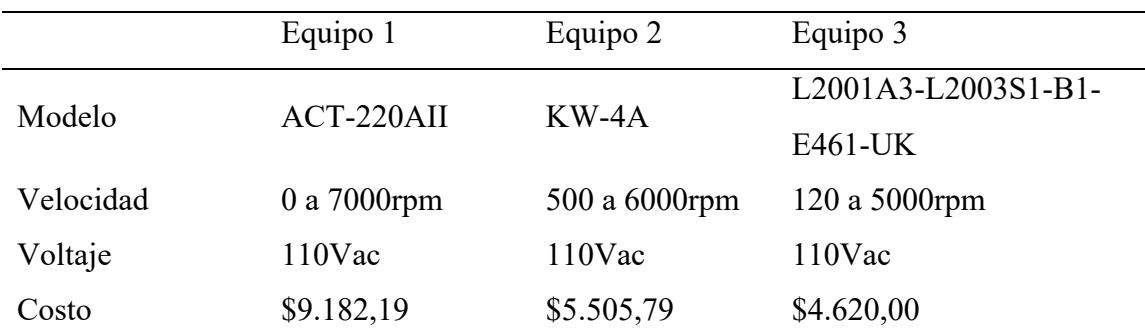

Nota: Equipo 1 (Brands, 2022), Equipo 2 (Spin Coater Model KW-4A, Two Stage Spinning, 220 /50 Hz Operation, CE Certified | 12170-AX | SPI Supplies, 2022), Equipo 3 (Syringe Pump and Spin Coater Bundle Deal | Buy Now, 2022)

El diseño y construcción es una opción, que fue desarrollada por el Ing. Dani Carbonell desarrollo un prototipo donde empleo dispositivos electrónicos de bajo costo, las pruebas de validación las realizó en PDMS. (Carbonell Rubio et al., 2022), El PhD. Daniel Thomas de la Universidad de Sheffied en el año 2014 hace un estudio de películas delgadas con el método de revestimiento rotatorio en los polímeros, detallando las velocidades rotación que utiliza en sus pruebas. (Thomas & Toolan, 2014). Se tomarán estos estudios como punto de partida.

## <span id="page-19-0"></span>**Descripción del problema**

Como se indicó en los párrafos anteriores muchas universidades optaron por adquirir los equipos de revestimiento, otras construyeron considerando su aplicación y los factores que conllevan su diseño para abordar la investigación sobre materiales y la elaboración de películas delgadas.

Actualmente el uso de software libre de código abierto es más frecuente en la arquitectura de control y monitoreo, esto permite realizar cambios de forma rápida y sin depender del creador de producto semilla. El uso de programas libres en la última década permite reducir costos al momento de implementar cualquier tipo de proyectos.

Como se mencionó antes, es una realidad, que el Laboratorio de Ciencias Básicas no cuenta con un equipo para realizar actividades de aprendizaje práctico experimental en el área de ciencia de materiales, por lo que proponer el diseño y construcción de un equipo que brinde a los estudiantes y docentes el soporte de aprendizaje continuo se ve necesario, y se lo respalda con la información tomada como problemática inicial.

Como se ha indicado, a nivel mundial muchas universidades dentro de su equipamiento cuentan con un equipo de revestimiento por rotación, en nuestro país en el año 2016 se creó un prototipo dual que opera para el recubrimiento por rotación y por inmersión que fue publicado por la Revista Politécnica en su Vol. 37.

Después de 8 años en nuestro país no se han creado equipos que sean similares, se ve una necesidad a nivel regional de nuevos productos tecnológicos y, siendo esta la oportunidad para construir un equipo que cumpla con las características que equipos similares se dispone en el mercado mundial.

## <span id="page-19-1"></span>**Área de estudio**

## **Dominio:** Tecnología y Sociedad

**Línea de investigación:** Diseño e implementación de sistemas mecatrónicos basado en sistemas embebidos

**Sub línea de investigación:** Redes y sistemas inteligentes: algoritmos e inteligencia artificial, tele operación, visión artificial; enrutamiento de redes inteligentes; automatización y redes industriales.

**Campo:** Ingeniera Industrial

**Área:** Electrónica e Instrumentación

**Aspectos:** Construcción de prototipos electrónicos

**Objeto de estudio:** Diseño e implementación de prototipos electrónicos para investigación.

Periodo de análisis: 2023 noviembre

#### <span id="page-20-0"></span>**Modelo operativo**

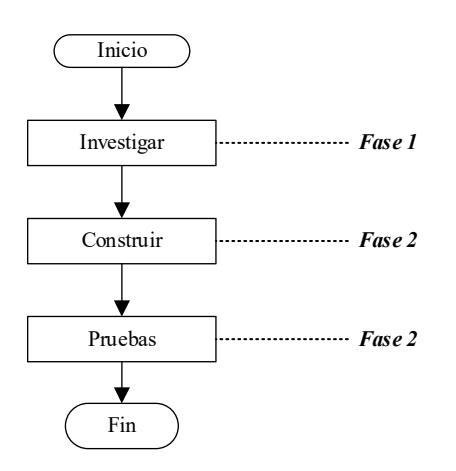

En la figura 1, se indica el modelo operativo para el desarrollo de la presente investigación, se inicia con la *Fase 1,* que es la investigación bibliográfica la cual permite conocer las etapas que se deben considerar para el diseño del equipo, se realiza las averiguación de operación de los dispositivos actuales en el mercado, cuál es su uso, y beneficio que prestara en la investigación a largo plazo, Posterior en la *Fase 2*, se emplea la Metodología V como herramienta que permite realizar la etapa de construcción del equipo, la estrategia se detallas a continuación.

El método V, es el VDI-2206 para sistema mecatrónicos permite establecer la construcción de equipo. Se parte por determinar los requerimientos, caracterizado el equipo mediante la investigación del benchmarking de tres dispositivos, posteriormente se realiza el diseño del sistema y de subsistemas, se lo integra y se evalúa su operación.

## <span id="page-21-0"></span>**Figura 1**

Modelo V de diseño mecatrónico

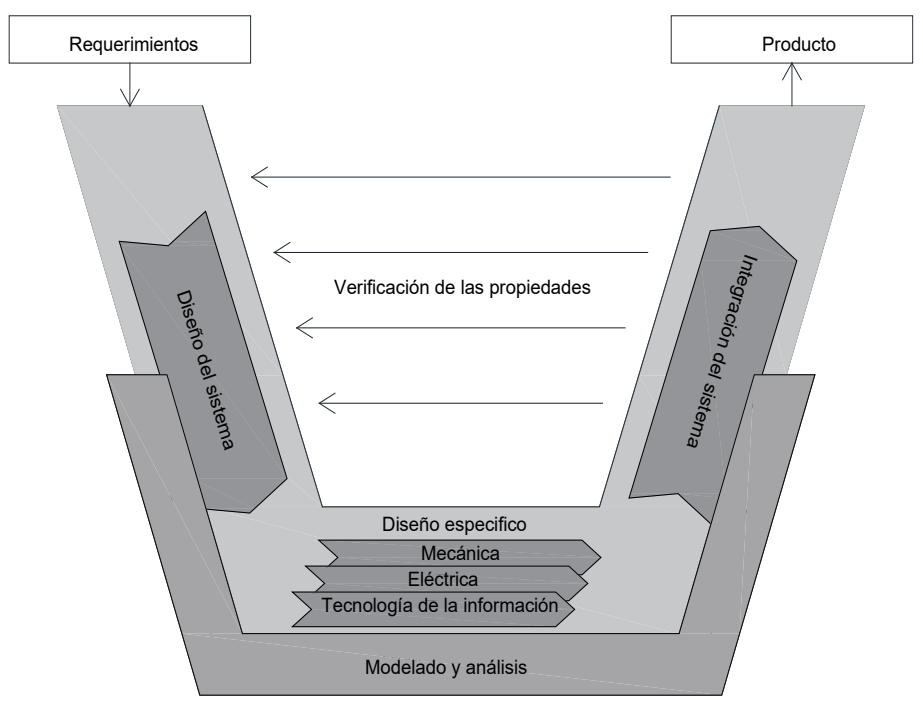

Nota: Tomado (VDI-2206, 2014)

**Requerimientos:** Se realiza una caracterización de otros dispositivos en el mercado que cubra las especificaciones de operación velocidad y tiempo. Estas especificaciones deben ser función de partida pata establecer la operación de los subsistemas.

**Diseño del sistema:** En esta parte se define un sistema de control que permita controlar la velocidad y tiempo con un lazo cerrado de control.

**Diseño especifico:** se establece las dísticas operaciones que se dan por los subsistemas tales como; Sistema eléctrico, mecánico y software.

**Verificación o aseguramiento de las propiedades:** evaluar la operación según los descrito en los requerimientos, se usa un medidor de velocidad y cronometro para comprobar las variables del proceso, se describe en el Capítulo III.

**Modelamiento y análisis:** se desarrolló en el diseño específico y en la integración para realizar el análisis de resultados del modelo usado.

**Fabricación o integración:** se realiza la construcción de parte mediante material PTE con un proceso de manufactura comercial, se realiza conexión de los dispositivos electrónico seleccionado en el diseño especifico.

**Producto:** se construye un equipo para el proceso de recubrimiento centrifugo capaz de realizar capas delgadas, además de contar con un registro de recetas que se guardara para mantener la trazabilidad de una receta usada.

Al completar las subetapas de la metodología V lo que nos da como resultado un equipo construido, se realizar como *Fase 3* que tiene relación con las pruebas del equipo, se utiliza materiales que simulan las soluciones para crear películas delgadas considerando los parámetros nominales, como; los son velocidad, tiempo y espesor.

## **CAPÍTULO III Desarrollo de la propuesta**

## <span id="page-23-2"></span><span id="page-23-1"></span><span id="page-23-0"></span>**Requisitos del usuario**

A nivel mundial la fabricación en serie de recubridores centrífugos está dentro las líneas de investigación de nuevas tecnologías enfocadas en nanotecnología y la microelectrónica, estos son desarrollados por código cerrado. La empresa OSSILA dispone de un modelo que ofrece un producto versátil que se lo ha empleado en investigaciones de prototipos de células solares en el Instituto de Física de la Universidad de Sherffield, el modelo más popular es el Spin Coater Ossila el cual ofrece mejoras en la calidad de película delgada, no necesita los requisitos de servicios de bomba de vacío y la línea de nitrógeno, los costos de mantenimiento son bajos y sencillos. (Spin Coater | Low Price Compact Spin Coating System, 2015).

Existe otro modelo HO-TH-05 de Holmarc el cual es un sistema de sobremesa dedicado al recubrimiento centrífugo de sustratos pequeños en laboratorios de investigación con parámetros de proceso de rotación bien controlados. El alto rango de velocidad y duración permite al usuario conseguir el grosor o la finura deseada de la película. El actuador del cabezal de centrifugado es un servomotor DC de precisión, que requiere menos mantenimiento, con un control preciso de la velocidad y la aceleración. Trabaja con una pinza de vacío accionada por una bomba de vacío sin aceite el cual sujeta el sustrato con el cabezal giratorio. (Spin Coating Unit, 2022).

## <span id="page-23-3"></span>**Figura 2**

Modelos comerciales de recubridores centrífugos

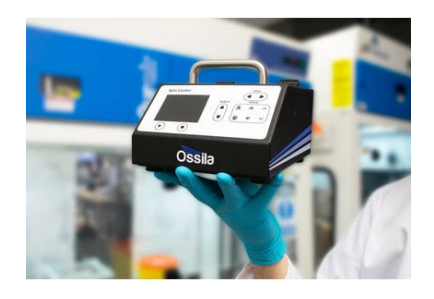

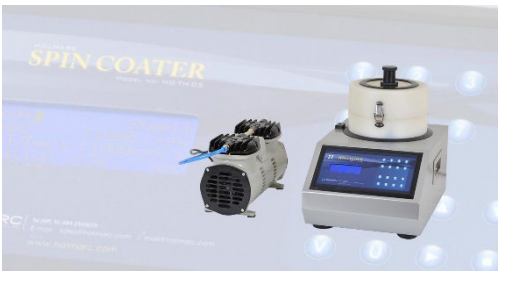

a b Nota: En la figura 2 se puede ver el modelo de Ossila (Spin Coater | Low Price Compact Spin Coating System, 2015), además el modelo de Holmarc. (Spin Coating Unit, 2022)

Dentro del desarrollo del recubridor centrífugo de bajo costo se ha visto el uso de tecnologías basada en tarjetas de desarrollo de código abierto, y de materiales de bajo costo con el uso de impresiones 3D, esto ha hecho posible realizar diversos prototipos, cumpliendo con la especificación del contexto macro.

En Berlín en la Universidad de Humboldt, se desarrolló un prototipo de código abierto denominado "Maasi", este proyecto cumple con todas las características de ingeniería de un producto que puede ser producido en serie a bajo costo. Uno de los principios clave del diseño fue utilizar únicamente piezas impresas en 3D en combinación con componentes comerciales asequibles. Para reducir la complejidad, utilizaron un controlador electrónico de velocidad (ESC) con telemetría y con ello eliminar la necesidad de un sensor de posición del rotor. Además, se utilizó una pantalla táctil mejorando la operación y supervisión. El proyecto Maasi incluye diferentes soportes de sustrato imprimibles en 3D que permiten tratar formatos de hasta 80 mm de diámetro. Además, se ha validado al Maasi spin coater midiendo la velocidad y rendimiento para el recubrimiento de polidimetilsiloxano (PDMS) en cubreobjetos de vidrio para ensayos mecanobiológicos, véase la figura 3. (Carbonell Rubio et al., 2022)

#### <span id="page-24-0"></span>**Figura 3**

Pruebas con el prototipo Maasi

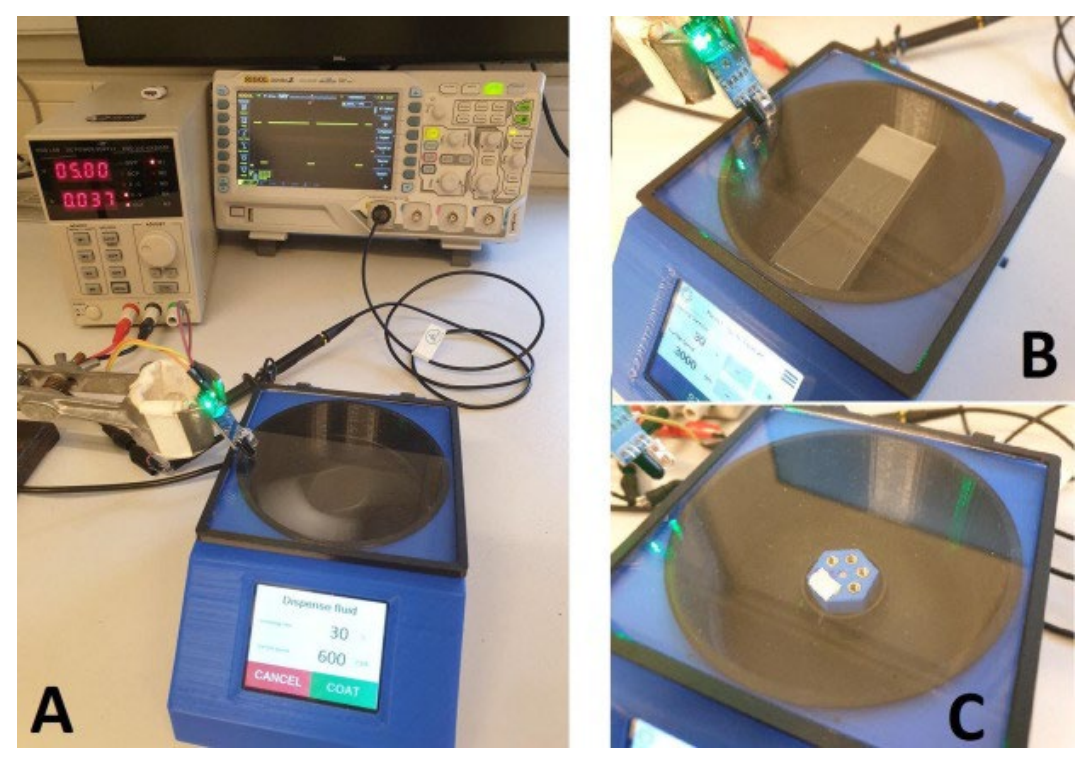

*Nota:* Control de velocidad en el prototipo Maasi. (Carbonell Rubio et al., 2022)

En Ecuador, el uso de microcontroladores en código abierto a permitido desarrollar prototipos mecatrónicos útiles en el ámbito de investigación de materiales, en el año 2015 se diseñó e implemento un sistema de recubrimiento de película delgada automático y un recubridor por inmersión, los equipos se ensamblaron utilizando componentes de bajo coste, los equipos a nivel de hardware utilizan una unidad de control común, que se programa mediante un sistema embebido. El rango de velocidad total del equipo es de 300 rpm a 10000 rpm. (Reza Dabirian et al., 2016)

## <span id="page-25-0"></span>**Factores que influyen en el espesor de películas**

Para diseñar un prototipo que este dentro de los estándares comerciales, se debe, considerar los siguientes puntos.

## **Velocidad de rotación**

La velocidad de centrifugado puede considerarse como uno de los factores significativos en el sistema de recubrimiento por centrifugado. La velocidad de centrifugado es medida en revoluciones por minuto (rpm). La velocidad (rpm) del sustrato influye en el grado de fuerza radial (centrífuga) aplicada a la resina líquida y en las características, así como en la velocidad del aire que se encuentra directamente sobre él. En particular, el grosor final de la película viene determinado generalmente por el paso de centrifugado a alta velocidad. En este paso, diferencias comparativamente ligeras de  $\pm$  50 rpm pueden producir un cambio de alrededor del 10% del espesor resultante. El grosor de una película suele ser un equilibrio entre la fuerza empleada para cizallar la resina líquida en su camino hacia el borde del sustrato y la relación de secado, que influye en la viscosidad de la resina.

## **Tiempo de rotación**

El tiempo puede considerarse otro aspecto importante que afecta al procedimiento de recubrimiento por centrifugación y a las características de la película final [22, 23]. El grado de secado de la resina líquida mediante el método de centrifugado va expresado por la naturaleza del propio líquido (volatilidad de los sistemas de disolventes aplicados) también por el aire que rodeó la muestra durante todo el proceso de centrifugado. Además, también hay otros factores como la temperatura y la humedad que tienen un impacto considerable en las características de la película fina producida. También es idéntico minimizar el flujo de aire y la confusión relacionada sobre la propia oblea, o al menos mantenerse constante, mediante el método de centrifugado.

## <span id="page-25-1"></span>**Spin coater o recubridores centrífugos**

El recubrimiento centrifugo es un método de producción de películas finas uniformes que utiliza la fuerza centrífuga como método de deposición. En un proceso típico, se fija un sustrato plano uniforme (por ejemplo, una oblea electrónica) en un husillo y se dispensa una solución líquida de precursor/nanopartícula mediante una jeringa en el centro de la pieza. A continuación, este sustrato se acelera centrípetamente, lo que hace que el líquido se extienda por la superficie mediante la fuerza centrífuga. El material sobrante es expulsado por el borde del sustrato giratorio, dejando una fina película uniforme sobre la superficie. (Spin Coating: Complete Guide to Theory and Techniques, 2013)

Este proceso funciona controlando cuidadosamente la velocidad en relación con diversas propiedades del material de la solución. La viscosidad es la principal de estas propiedades, ya que determina la resistencia al flujo uniforme, que es vital para lograr un acabado uniforme de la superficie. El recubrimiento por centrifugado se lleva a cabo en una gama de velocidades muy amplia, desde 500 revoluciones por minuto (rpm) hasta 12.000 rpm, en función de la viscosidad de la solución. (Spin Coating: Complete Guide to Theory and Techniques, 2013)

El recubrimiento por centrifugado puede realizarse utilizando un arranque estático o dinámico, cada uno de los cuales puede programarse para una rampa de aceleración definida por el usuario y varias velocidades de centrifugado. También es importante tener en cuenta los periodos de evacuación de humos y los tiempos de secado, ya que usan ventilación deficiente puede provocar defectos ópticos y falta de uniformidad. Véase la figura 4. (SPS Europe Spincoating, 2023)

## <span id="page-26-1"></span>**Figura 4**

Proceso de revestimiento por centrifugado

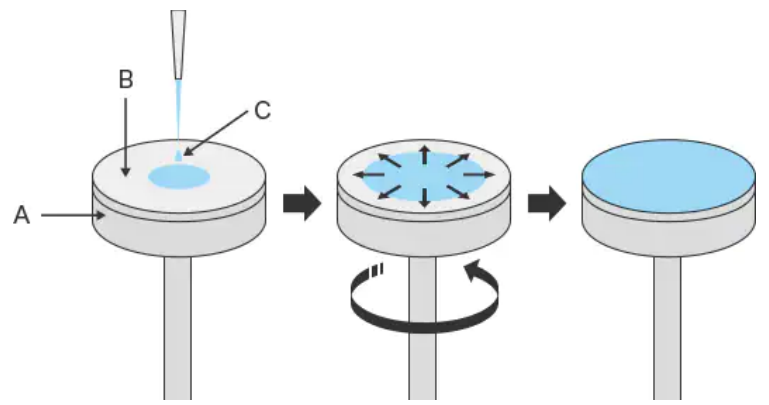

Nota: Se coloca el material de análisis, luego se deber girar a altas velocidad, hasta alcanzar el espesor película delgada. A plato giratorio, B superficie de adherencia del material, C material. Tomado de (Spin Coating | Coating & Dispensing Methods | Coating & Dispensing Technology | KEYENCE America, 2023)

El volumen de dispensación, la velocidad de centrifugado, el tiempo de centrifugado, el espesor de la película, la viscosidad de la solución y la concentración son algunos de los factores clave que deben tenerse en cuenta al realizar el revestimiento por centrifugado. El control del espesor de la película, la uniformidad, el bajo coste operativo, la rapidez, etc. son algunas de las ventajas de la técnica de revestimiento por rotación. (SPS Europe Spincoating, 2023)

En función de los descrito en los párrafos anteriores, se realiza la caracterización del equipo que se propone como proyecto integrador. Véase la Tabla 2.

## <span id="page-26-0"></span>**Tabla 2**

Características del equipo propuesto

Requerimientos generales:

Construir un prototipo de un recubridor centrífugo de bajo costo que se pueda utilizar en el laboratorio de ciencias básicas para realizar investigación de materiales nano particulados.

Requerimientos de diseño:

Aspectos de control

- $\checkmark$  Debe contar con las tres etapas.
- $\checkmark$  Debe contar con interfase humano máquina para configuración de parámetros
- Debe contar con control de velocidad variable con método de control en lazo cerrado.
- $\checkmark$  Debe contar con visualizador de velocidad.
- Debe tener la regulación de velocidad
- $\checkmark$  Debe contar con configuración de tiempos para las distintas etapas.
- $\checkmark$  Debe contar con la administración de datos de cada proceso realizado (IoT).

Aspectos mecatrónicos

- $\checkmark$  Debe construir un equipo mediante materiales sostenibles
- $\checkmark$  Debe contar con un interruptor de encendido manual
- Debe contar con protección de los elementos propenso a derrames.

Requerimientos de operación:

Servicio de operación del equipo

 $\checkmark$  Debe contar con alimentación convencional monofásica (110V a 60Hz) Requerimientos de documentación:

- $\checkmark$  Debe entregar planos eléctrico y mecánicos del prototipo
- Debe entregar fichas técnicas de los dispositivos electrónicos usados

## <span id="page-27-0"></span>**Diseño del sistema**

Para realizar el diseño de bloques se establece como planta el proceso de recubrimiento, considerado que las variables de proceso según el Capítulo II son la velocidad y tiempo de exposición. Se indica el modelo a emplear como diseño de lazo cerrado. Véase la figura a continuación.

## <span id="page-27-1"></span>**Figura 5**

Lazo de control de sistema de recubrimiento

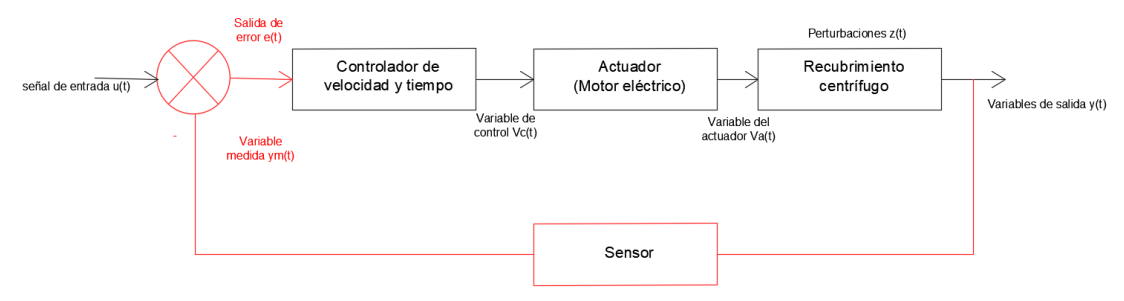

Nota: Elaborado por el investigador.

#### <span id="page-28-0"></span>**Diseño de subsistemas eléctrico y mecánico**

#### **Selección del actuador (motor)**

En general, el espesor de una película recubierta por rotación es directamente proporcional a la división de uno sobre la raíz cuadrada de la velocidad angular de rotación, como en la ecuación siguiente, donde  $\omega$  es la velocidad angular y  $h_f$  es el espesor final de la película.

$$
h_f \propto \frac{1}{\sqrt{\omega}}\tag{1}
$$

Normalmente, se aplica una película de prueba y se mide el espesor mediante *elipsometría* o *perfilometría de superficie* (Dektak). A partir de uno o más puntos de datos, se puede calcular la curva de espesor de la película, normalmente con un buen grado de precisión. Esto significa que una película hilada a una velocidad cuatro veces superior tendrá la mitad de grosor. A partir de esta ecuación también se puede calcular una curva de centrifugado como la que se muestra a continuación. En la figura 6 se indica un ejemplo. (Spin Coating: Complete Guide to Theory and Techniques, 2013)

#### <span id="page-28-1"></span>**Figura 6**

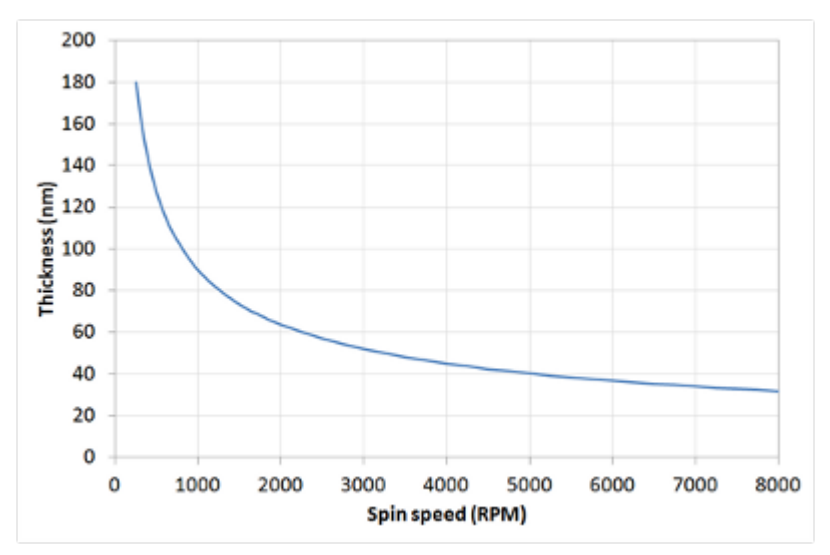

Ejemplo de curva por revestimiento de rotación para una solución

Nota: *Revisado* de (Spin Coating: Complete Guide to Theory and Techniques, 2013)

Ossila en su publicación "Spin Coating: Complete Guide to Theory and Techniques", muestra la velocidad vs grosor, la relación de velocidad que debe tener el actuador de rotación, el rango de velocidad debe ser seleccionada en función al material, en su página oficial sus equipos suelen tener rangos de 300rpm a 8000rpm, En la investigación de materiales denomina "In situ studie of spin-coaled polymer films" se estudia los polímeros dentro del rango máximo de 5000rpm de la rotación de actuador.

En función a lo descrito anteriormente se considera que a mayor velocidad se pude obtener películas delgadas de material, sin embargo, se debe considerar los factores anotados en Capitulo 2 de la presente investigación.

Los motores DC son ideales para mover cargas, estos son los adecuados para proyectos electrónicos por su bajo costo., Todos los motores DC dependen de la interacción entre un campo electromagnético en el estator, el campo del rotor y cómo se controlan y cambian estos campos para inducir la atracción/repulsión magnética y, por tanto, el movimiento. (Bhag S. Guru, Hüseyin R. Hiziroglu. 2003)

El motor de escobillas básico es totalmente mecánico y no requiere electrónica. El control, en la medida de lo posible, es sencillo: se conecta la fuente de alimentación y el motor se autoarrancará, existe un posible problema de arranque debido a una pequeña "zona muerta" del ángulo de contacto, pero puede solucionarse con algunos ajustes de diseño mecánico. (Bhag S. Guru, Hüseyin R. Hiziroglu. 2003)

Considerando los descrito anteriormente, la opción que se verifico en la revisión biográfica es usar un motor DC, una vez seleccionado el actuador, se debe decidir el material del plato giratorio que influye en el giro normal del motor, este debe ser de poco peso para no afectar el torque del rotor del motor.

Para calcular el peso del plato giratorio de forma general, se debe realizar un dibujo mediate un software CAD, esto permite saber un valor aproximado para posteriormente seleccionar las características del motor (par). En la figura 7 se indica las vistas del diseño propuesto.

#### <span id="page-30-1"></span>**Figura 7**

Plato de rotación del spin coater propuesto

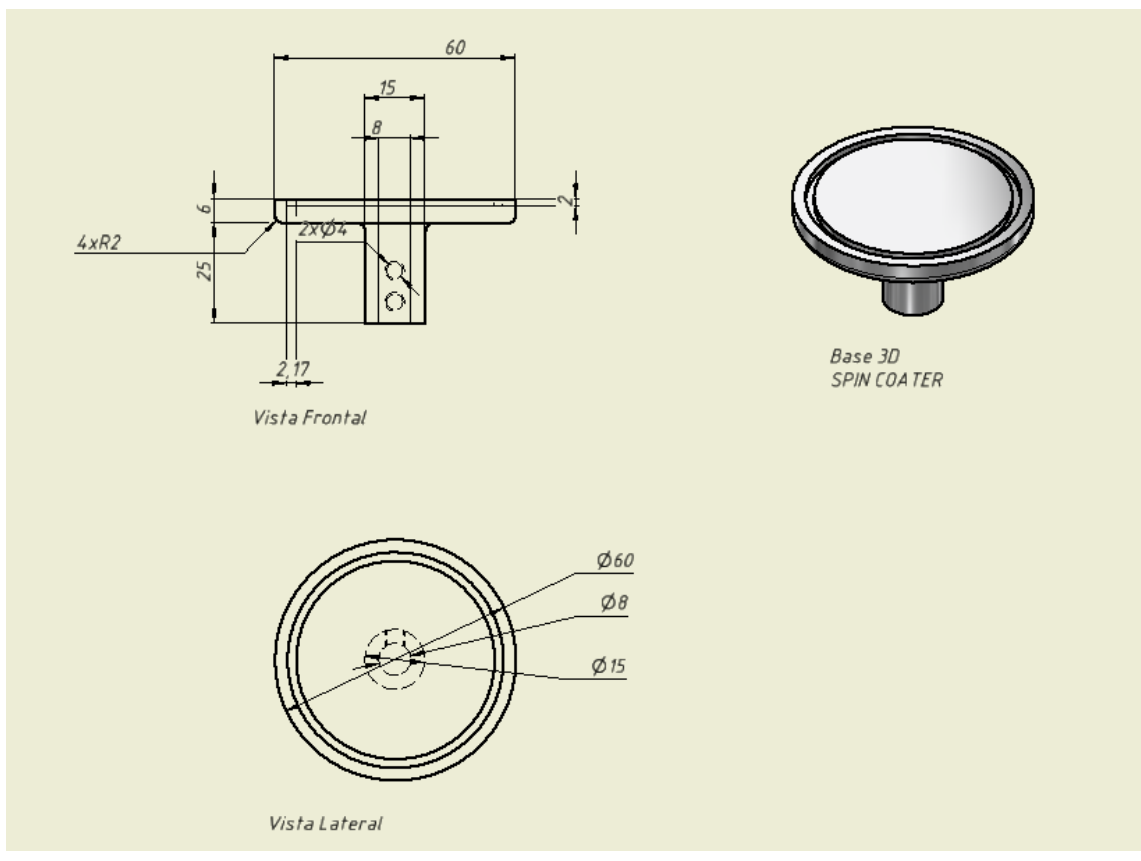

Nota: Adaptada por el investigador.

En la tabla 3 se indica el peso y el costo de los materiales como alternativas de uso para el prototipo del plato de rotación.

#### <span id="page-30-0"></span>**Tabla 3**

Peso y costo de material

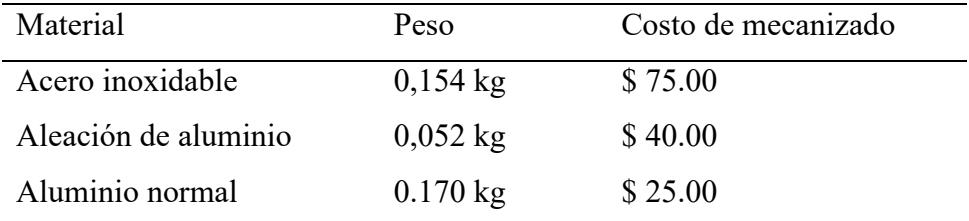

*Nota:* El valor del peso se lo simula en un software CAD. Adaptada por el investigador

Consideraron los datos de la tabla 3, el factor principal es el peso, este no debe ser elevadamente alto. Por el costo y peso el acero inoxidable no es la opción, se descarta inicialmente. El aluminio en un material poroso si bien su costo es bueno no cumple con una superficie lisa del material. La aleación de aluminio tiene un valor de peso muy bajo,

si bien su costo es intermedio en su fabricación en su superficie es pulida y sus prestaciones altas para la colocación de los sustratos.

En la figura 8, se muestra un valor promedio en fusión a la densidad de la materia de construcción del plato de rotación del equipo.

## <span id="page-31-1"></span>**Figura 8**

Cálculo de masa mediante software

| $\blacksquare$ $\Box$ $\cdot$ $\oslash$ $\blacksquare$ $\odot$ $\cdot$ $\land$ $\odot$ $\blacksquare$ $\blacksquare$ $\land$ $\blacksquare$ $\blacksquare$ $\land$ $\blacksquare$ $\blacksquare$ $\blacksquare$ $\blacksquare$ $\blacksquare$ $\blacksquare$ $\blacksquare$ $\blacksquare$ $\blacksquare$ $\blacksquare$ $\blacksquare$ $\blacksquare$ $\blacksquare$ $\blacksquare$ $\blacksquare$ $\blacksquare$ $\blacksquare$ $\blacksquare$ $\blacksquare$<br>Modelo 3D Boceto Anotar Inspeccionar Herramientas Administrar Vista Entornos Parajempezar Colaborar (3) .<br>Archivo                                                                                                    |                                                                                                    | Autodesk Inventor Professional 2019 Base_spin_coater.ipt                                                             |                                                                                                    | $\triangleright$ Buscar en la ayuda y los comanc $\mathcal{Q}_i$ Iniciar sesión $\cdot \mathcal{Q}$   $\odot \cdot$ = $\in \mathcal{B}$ X |                                                                                                    |
|----------------------------------------------------------------------------------------------------|----------------------------------------------------------------------------------------------------|----------------------------------------------------------------------------------------------------|----------------------------------------------------------------------------------------------------|----------------------------------------------------------------------------------------------------|----------------------------------------------------------------------------------------------------|
| Repujado P3 Calcomanía<br><b>Ca</b> Barrido<br>Chaflán<br>a<br>$\circledcirc$<br>$\overline{\mathbb{Z}}$<br>Solevación (a) Derivar (a) Importar<br><b>Sall</b> Vaciado<br>Extruir Revolución<br>Agujero Empalme<br>Inician<br>Bobina (L, Nervio<br>boceto 20<br>Boceto<br>Crear                                                                                                    | <b>S</b> Dividir<br>Rosca<br><b>B</b> Directa<br>Combinar<br>W Ángulo de salida & Engrosado/ Desfase Ex Suprimir cara de forma<br>Modificar = | 见 Eje 。<br>22M<br>働<br>Generador<br>Plano<br>$V$ , scu<br>t <sub>h</sub> e<br>Explorar Operaciones de trabajo Patrón | Coser<br>Cara<br>Convertir   Superficie de contorno al Recortar<br>Caja<br><b>S</b> Esculpir<br>Crear forma libre | Superficie reglada ET Reemplazar cara<br>Reparar cuerpos<br>Alargar<br><b>唱</b> Ajustar cara de malla de tensión<br>Superficie            | $\circledast$ .<br>$\mathcal{D}_{\mathbf{G}}$<br><b>Análisis</b><br>Convertir en<br>chapa<br>Simulación Convertir |
| T iProperties de Base_spin_coater.ipt<br>$\times$                                                                                                    |                                                                                                    |                                                                                                    |                                                                                                    |                                                                                                    |                                                                                                    |
| General Resumen Proyecto Estado Personalizadas Guardar Propiedades físicas<br>Sólidos<br>Actualizar<br>La pieza<br>$\sim$<br>Material<br>Portapapeles<br>Aluminio 6061<br>Densidad<br>Precisión solicitada<br>2,700 g/cm^3<br>Baja<br>Propiedades generales<br>Centro de gravedad<br>Masa 0,052 kg (Error rela<br>э<br>$X$ 0,000 mm (Error rel<br>Area 9077,490 mm^2 (E)<br>Y 25,479 mm (Error n)<br>Volumen 19215,701 mm <sup>2</sup> 3 (<br>Z 0,026 mm (Error rel<br>m.<br>Propiedades de inercia<br>Principal<br>Global<br>Centro de gravedad<br>Momentos principales<br>11 11,838 kg mm <sup>-4</sup><br>12 19,278 kg mm <sup>-1</sup><br>13 11,845 kg mm <sup>-1</sup><br>Rotación a principal<br>Ry 0,04gr (Error)<br>Rz 0,00 gr (Error n<br>Rx -0,17 gr (trrons)<br>団<br>Cancelar Aplicar<br>Cerrar |                                                                                                    |                                                                                                    |                                                                                                    |                                                                                                    | $\ldots$ $\Box$ $\Xi$                                                                                             |
| The RT ET   A   Mi página de inic   Base_spin_coater.ipt X                                                                                                    |                                                                                                    |                                                                                                    |                                                                                                    |                                                                                                    |                                                                                                    |
| Listo                                                                                                    |                                                                                                    |                                                                                                    |                                                                                                    |                                                                                                    | $1 - 1$                                                                                                    |

*Nota:* Adaptada por el investigador

Se debe emplear un motor DC que pueda vencer el peso (masa + volumen de sustrato) que se detalló en la Tabla 4.

#### <span id="page-31-0"></span>**Tabla 4**

Selección de motor en fusión de mercado

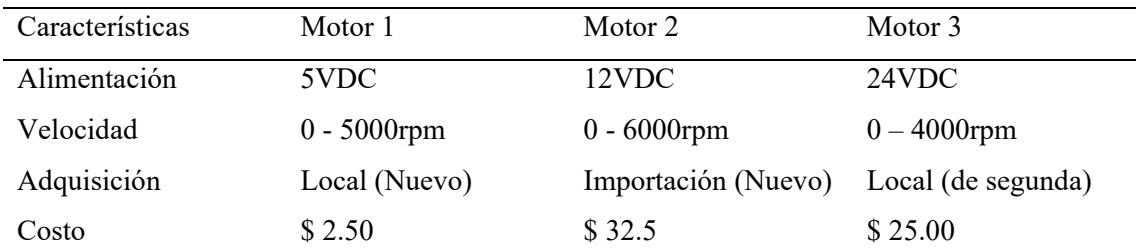

*Nota:* Es fundamental seleccionar el motor acorde a las necedades futuras, y su robustes para no tener dificultades a largo plazo. Adaptada por el investigador.

A continuación, se indica las alternativas de motores actualmente en el mercado usado para proyectos de mecatrónica.

## <span id="page-32-1"></span>**Figura 9**

Alternativas de motores DC

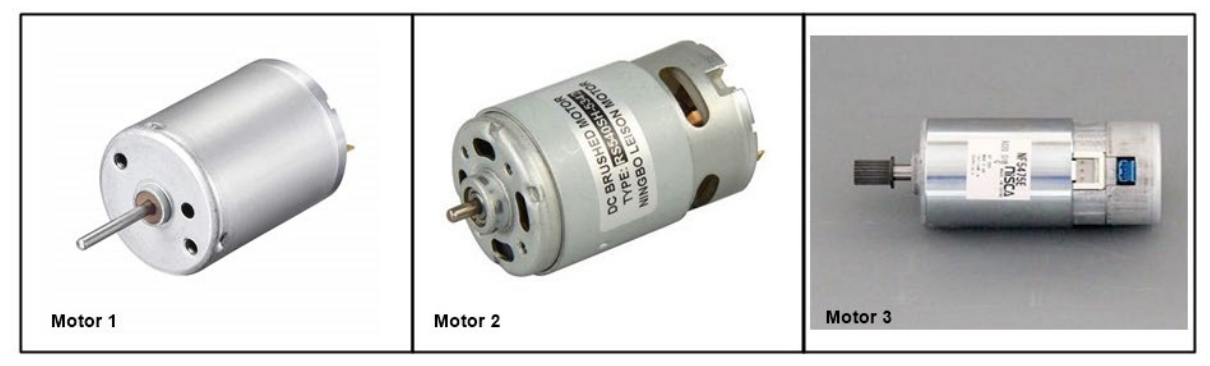

*Nota:* Adaptada por el investigador.

Considerando los datos de la Tabla 4 y Figura 9, el *Motor 1* es rentable por su costo, sin embargo, su par no es útil por su baja capacidad, el *Motor 2* tiene un rango de velocidad útil, sin embargo, al ser un equipo por importación localmente no se pude encontrar algún repuesto o mantenimiento a largo plazo, el *Motor 3* es un motor robusto que es utilizado en impresas industriales, en sus prestaciones cuenta con un sensor de velocidad, su velocidad de operación a máxima carga puede ser de 4000rpm.

Usando el ejemplo de curva por revestimiento de rotación para una solución de la Figura 9, con el Motor 3 podemos realizar películas entres 40nm a 180nm.

A continuación, se indica las características del Motor 3 que se utiliza como actuador. Véase la Tabla 5.

## <span id="page-32-0"></span>**Tabla 5**

Características del motor

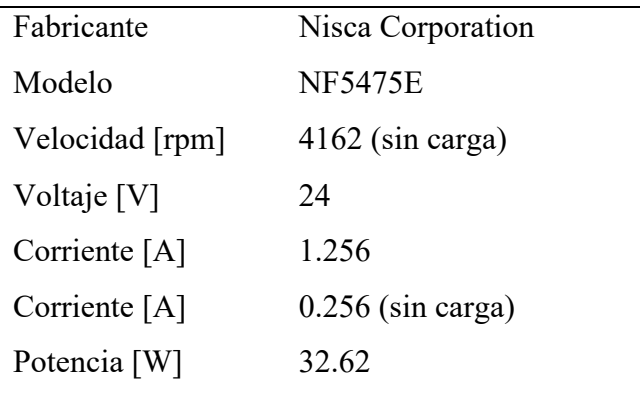

*Nota:* Tomado de (Product & Technology | Canon Finetech Nisca, 2022)

Los datos nominales de voltaje, corriente, velocidad angular, y potencia son tomados de la ficha técnica (Anexo 2). El valor de resistencia de armadura se lo obtuvo con ayuda de un multímetro.

Para calcular el valor de la contante electromotriz  $K_e$  que asegure la fuerza requerida asumiendo que la  $K_t$  son iguales en valor sin carga. Se tiene la siguiente ecuación.

$$
K_e = \frac{v(t) - iR}{w(t)}\tag{2}
$$

Donde:  $v(t) = 24V$  $i = 0.256A$  $R = 6.7\Omega$  $w(t) = 435.843 rad/s$ 

$$
K_e = \frac{24 - (0.256A)x(6.7\Omega)}{435.843rad/s}
$$

 $K_e = 0.0511303 Vs/rad$ 

#### **Selección del controlador del actuador (Motor DC)**

Para controlar el giro y velocidad se puede construir un circuito electrónico o un controlador que es muy habitual en el mercado, para reducir tiempo de construcción se va a emplear un controlador pre acondicionado.

Para seleccionar el controlador se deben usar los datos de la tabla 5.

Selección del controlador en función del motor y voltaje de alimentación, se realiza el cálculo de la corriente con la ecuación 3 con valores máximos que se indican de la ficha técnica (Tabla 5) del fabricante del motor, ( $VDC_{MAX} = 24V$ ,  $P_{MAX} = 32.62W$ )

$$
P = V * I \tag{3}
$$

Se debe despejar la corriente de la ecuación 3.

$$
I = \frac{P}{V} = \frac{32.62}{24} = 1.36A
$$

Para poder controlar el giro del motor DC se debe considera que un motor de corriente continua gira hacia adelante o hacia atrás, dependiendo de cómo se conecte el positivo y el negativo de la fuente alimentación. Para ello se va a utilizar la figura 10 como circuito equivalente de conexión de un motor DC.

#### <span id="page-34-0"></span>**Figura 10**

Circuito equivalente con Puente H

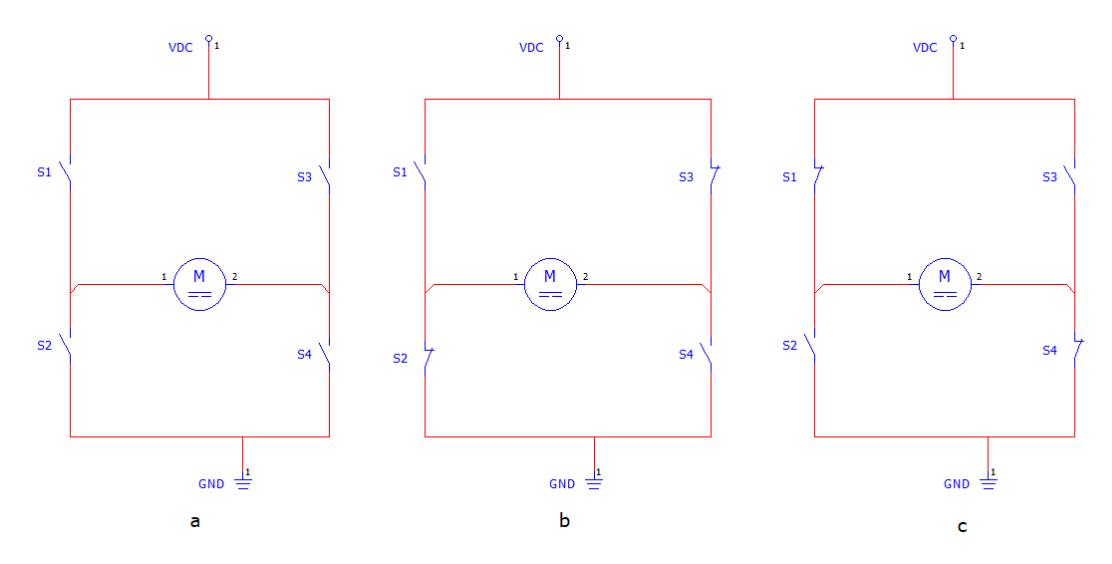

Nota: Adaptado por el investigador.

De la figura 10*,* se indica que el motor está en reposo en **a***,* sin embargo*,* en **b** si se cierra los interruptores *S*1 y *S*4, se tendrá el positivo conectado al lado izquierdo del motor y el negativo al otro lado *y* el motor empezará a girar en una dirección*,* en cambio en **c***, si*  cierras los interruptores S2 y S3, se tiene el positivo conectado al lado derecho y el negativo al lado izquierdo*, y* el motor gira en sentido contrario*.* 

Para regular la velocidad de un motor DC se puede hacerlo con la regulación del voltaje de alimentación o mediante el control de modulación de ancho de pulsos (PWM). La técnica que a menudo permite el control de motores de corriente continua mediante un microcontrolador es el método de modulación por ancho de pulsos (PWM). La velocidad del motor eléctrico depende de la tensión del modulador. Cuanto mayor sea la tensión, más rápida será la rotación de un motor eléctrico.

#### <span id="page-35-1"></span>**Figura 11**

Ciclo de trabajo en 24V DC

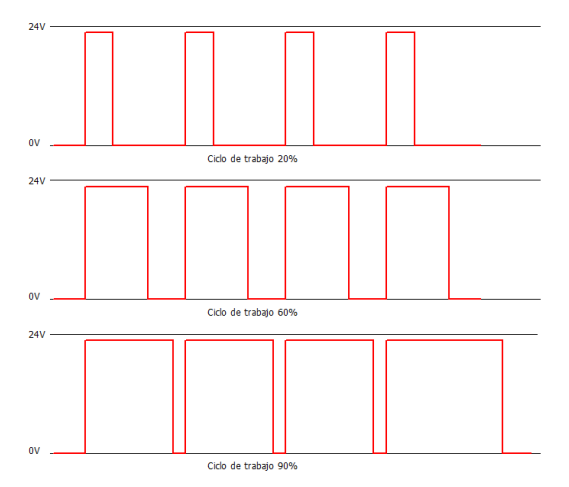

Nota: Ciclo de trabajó de una señal PWM,  $Vs = 24V$ . Adaptado por *el* investigador.

A partir de la Figura 11, si la tensión de la fuente (Vs) alcanza los *24* V, entonces el ciclo de trabajo del 20% por encima de la salida PWM es de *6*,4 V. Del mismo modo, la salida del ciclo de trabajo del *6*0% de PWM es de *16* V, y la salida del ciclo de trabajo del *9*0% de PWM es de *22*,6 V*.* El uso de este PWM se puede utilizar para controlar la rotación del motor a través de cambios en el ciclo de trabajo PWM. Cuando el ciclo de trabajo es 0%, el motor se detendrá completamente porque no hay diferencia de voltaje. Cuando el ciclo de trabajo es del 50%, el motor girará a la mitad de la velocidad máxima porque el voltaje es la mitad del voltaje total. Cuando la PWM está al 100%, el motor gira a la máxima velocidad debido a la salida continua de PWM.

Como se ha indicado en el párrafo anterior, para seleccionar un controlador optimo se debe considerar el voltaje de alimentación e intensidad eléctrica del motor, en el mercado local tenemos los siguientes controladores. Véase la Tabla 6.

#### <span id="page-35-0"></span>**Tabla 6**

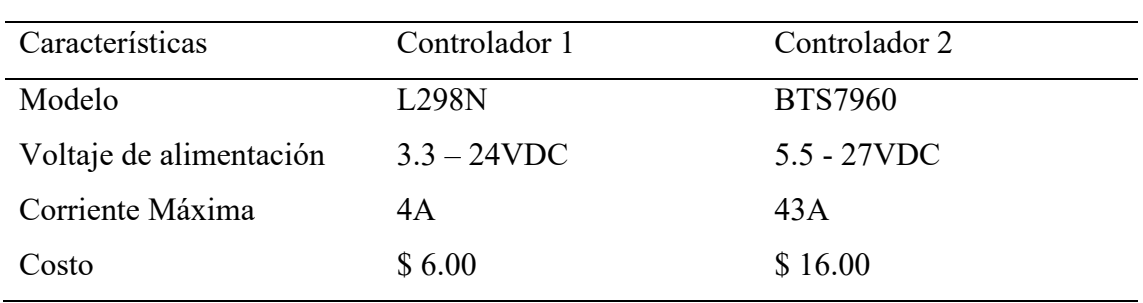

Alternativas de Controladores tipo puente H

*Nota:* Adaptada por el investigador.
Para efectos de proyecto se va a emplear el BTS7960 el cual es un módulo de puente H de alta corriente totalmente integrado para aplicaciones de accionamiento de motores. La interconexión con un microcontrolador resulta sencilla gracias al circuito integrado del controlador, que dispone de varias entradas de nivel lógico, ajuste de la velocidad, cambio de giro, generación de tiempo muerto y protección contra sobre temperatura, sobretensión, sobre corriente y cortocircuito. El BTS7960 proporciona una solución de coste optimizado para accionamientos de motor PWM protegidos de alta corriente con un consumo de espacio en placa muy reducido. (Handson Technology User Guide BTS7960 High Current 43A H-Bridge Motor Driver, n.d.)

En la tabla 7 se detalla a continuación algunas de las características del controlador a usar.

### **Tabla 7**

Descripción del BTS79060

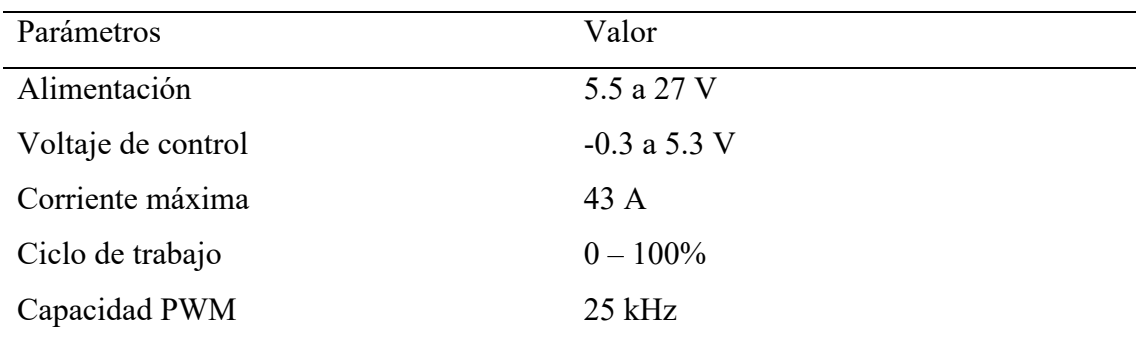

*Nota:* Adaptada por el investigador. (Handson Technology User Guide BTS7960 High Current 43A H-Bridge Motor Driver, n.d.)

## **Selección de microcontrolador**

El drive BTS7960 es un dispositivo que va a permitir controlar el giro y velocidad del motor, este requiere una señal de tipo PWM (Modulación por ancho de pulsos), actualmente existen algunos dispositivos de control en bases al manejo de microcontroladores, su lenguaje de programación es sencillo y adaptable, es el caso de Arduino y Espressif Systems. Para el caso de estudio se selecciona un Arduino YUN REV 2 de Arduino, este dispositivo cubre todas las necesidades para desarrollar el sistema de control que permita realizar acciones al motor y respaldar la información de recetas. Se describe las características del dispositivo en la Tabla 8.

### **Tabla 8**

Características de Arduino Yun Rev. 2

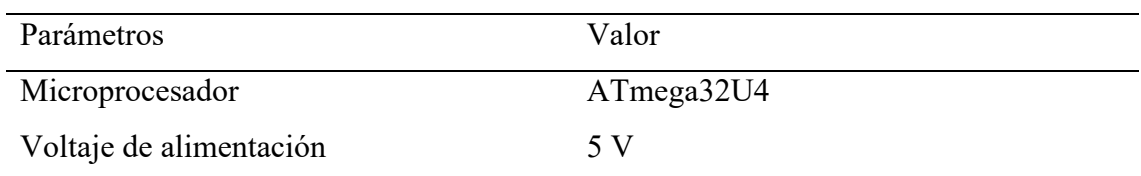

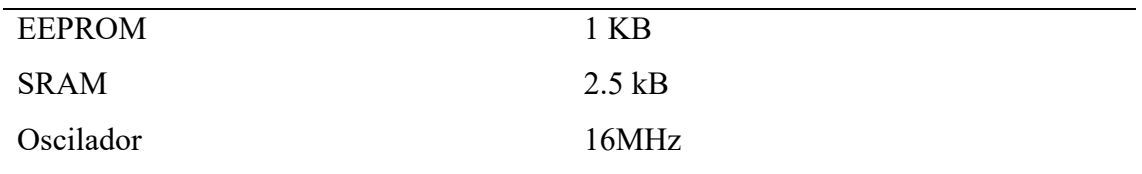

*Nota:* Adaptada por el investigador. (Arduino Yún Rev 2, 2022)

### **Selección de Interfaz humano maquina HMI**

Para poder manipular y/o operar el equipo se debe usar un dispositivo que permita la comunicación con el microcontrolador, actualmente en el mercado existen interfases muy sofisticada, desde una gama baja, gama media o gama alta acorde a las necesidades del programador.

En función del protocolo de comunicación y el nivel de voltaje, se debe seccionar la pantalla de operación. Arduino cuenta con comunicación TTL. Nextion en su disponibilidad ofrece un modelo de gama bajo con características acorde a los requerimientos de usuario. A continuación, se indica la interfaz seleccionada.

#### **Tabla 9**

HMI Nextion

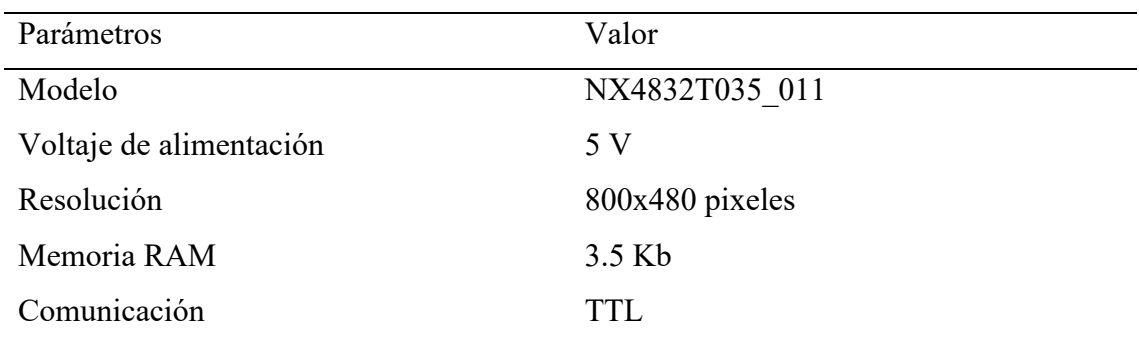

*Nota:* Adaptada por el investigador. ("NX4832T035\_011," n.d.)

### **Selección de fuente de alimentación**

Para calcular el valor de corriente total se suma todos lo valor de carga de los elementos pasivos, esto se indica en la Tabla 10.

### **Tabla 10**

Consumo requerido de fuente DC

### Equipo Valor

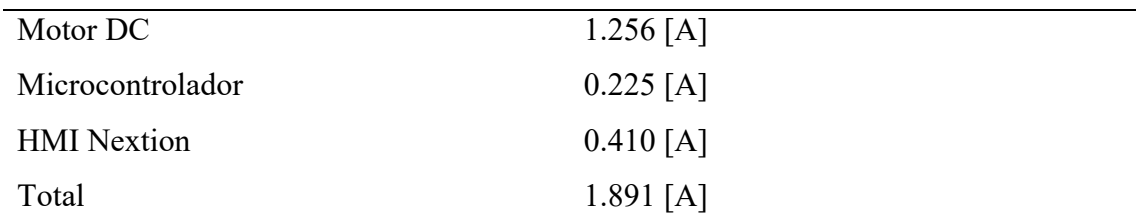

Nota: Acorde al valor total se le añade un factor de servicio mayor del 15%,  $I_T = 1.15 \times I_C =$ 2.17A. Adaptado por investigador.

La Tabla 11, detalla las características de la fuente de poder seleccionada.

#### **Tabla 11**

Datos fuente de poder

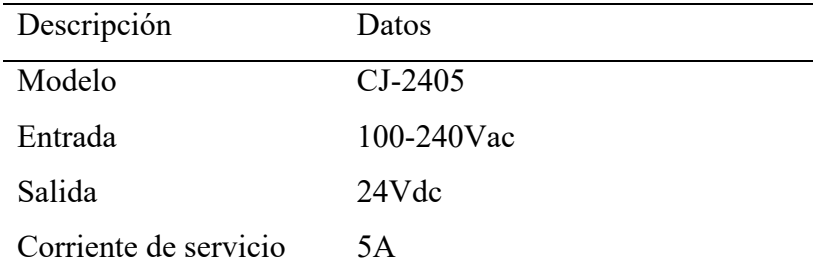

Nota: La fuente de poder puede satisfacer mejoras futuras con relación a la mejora del motor. Adaptada por el investigador.

Para poder proteger la sobre corriente que se produzca cuando el prototipo funcione se debe colocar un fusible que permita evitar cortocircuitos, evitar incidente y/o accidente o daños en el equipo por sobrecalentamiento.

 $I_T = (1.891A)(1.25)$  $I_T = 2.3637$ 

El fusible debe tener un valor de ruptura que se aproxime al valor que se calculó al 80%.

Fusible de 2.5A, 5x10mm

### **Diseño de parte mecánica**

En base a los prototipos revisados en los antecedentes, se va a desarrollar el modelado en un software CAD, para el diseño de partes debido a su forma se opta por usar una impresora 3D para el proceso de fabricación. Existen materiales como PLA y ABS, cada uno tiene distintas prestaciones. se selecciona el PLA, el mismo es fabricado a base de recursos renovables y de bajo costos. Los planos se muestran en el Anexo 2 Planos de diseño mecánico y análisis estructural. En la figura 12 se muestra el ensamble de las partes que permite el software CAD.

Diseño del mecanismo

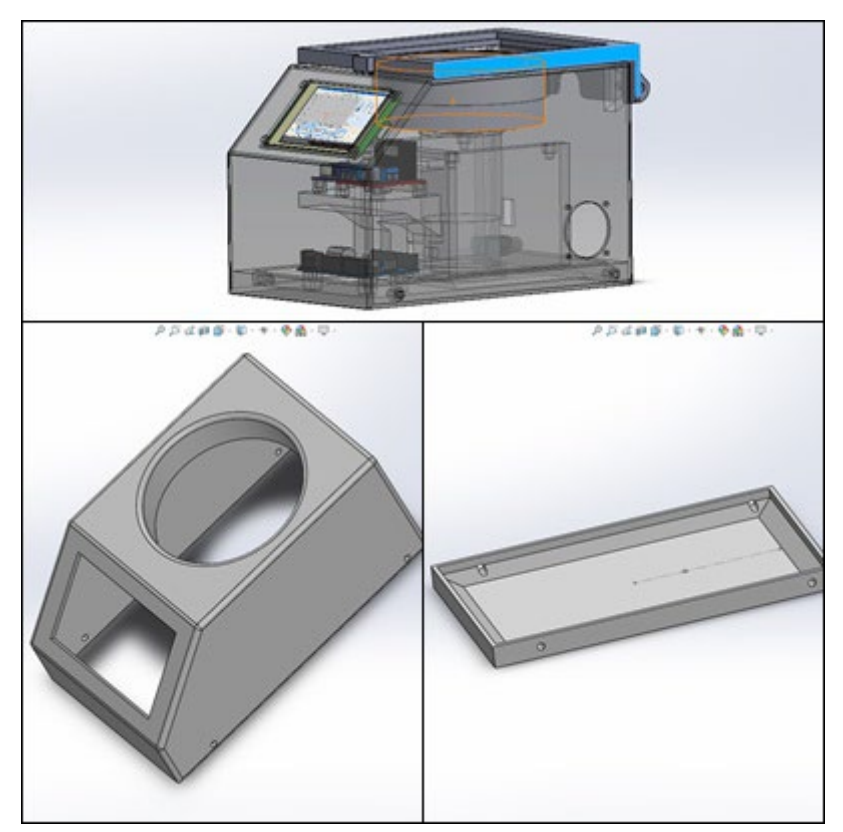

Nota: Desarrollo del diseño sobre un software CAD. Adaptada por el investigador.

Considerando el diseño y el peso del motor se realiza una simulación estática de la estructura que asegure la funcionalidad del equipo a largo plazo.

En la Figura 13, se indica el análisis de tensiones en relación con los puntos fijos del modelado.

Simulación de tensiones a la estructura del prototipo

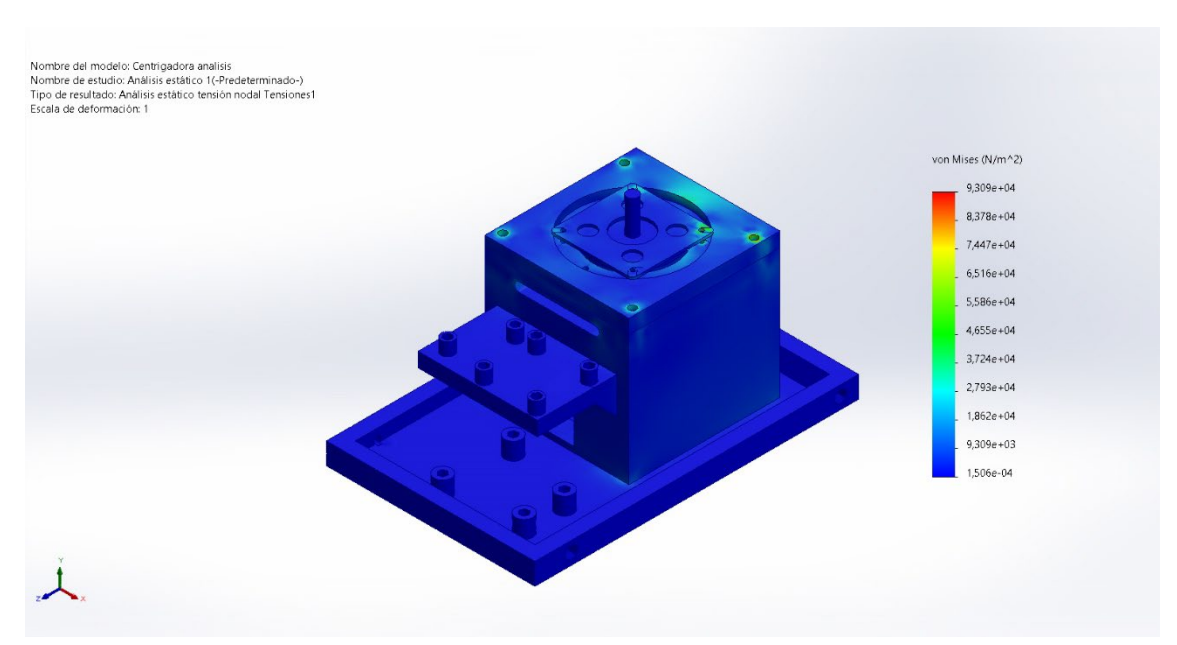

*Nota:* Adaptada por el investigador.

En la Figura 14, se indica el análisis de desplazamiento resultantes en relación con los puntos fijos del modelado.

## **Figura 14**

Simulación de desplazamientos a la estructura del prototipo

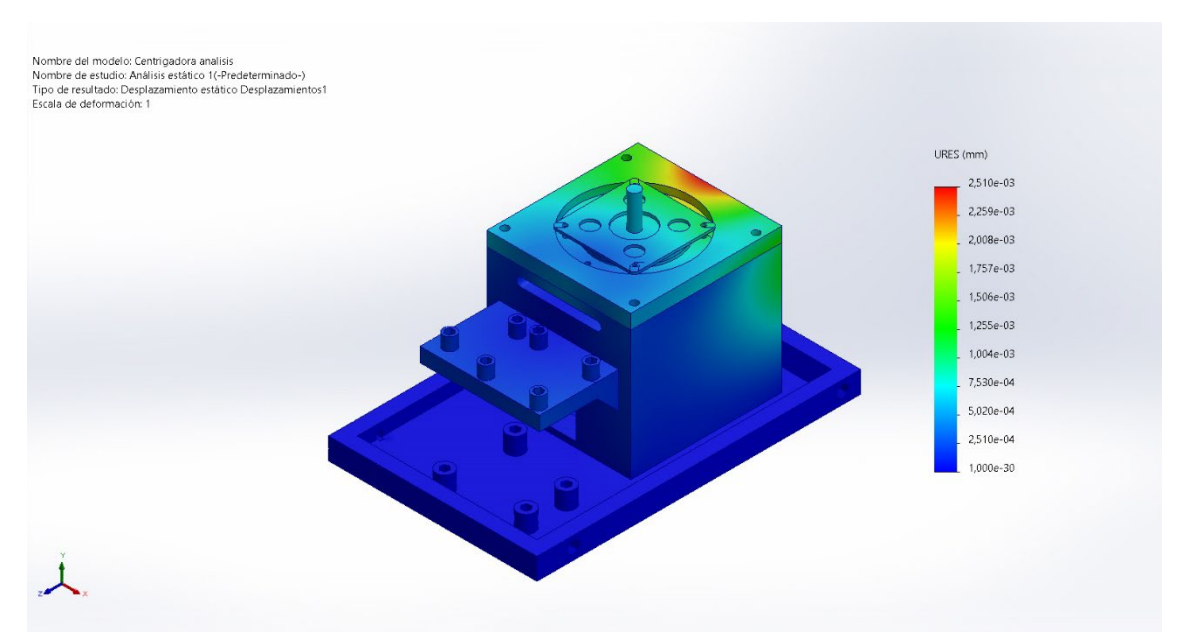

*Nota:* Adaptada por el investigador.

En la Figura 15, se indica el análisis de deformaciones unitarias resultantes en relación con los puntos fijos del modelado.

## **Figura 15**

Simulación de desformacion unitaria e a la estructura del prototipo

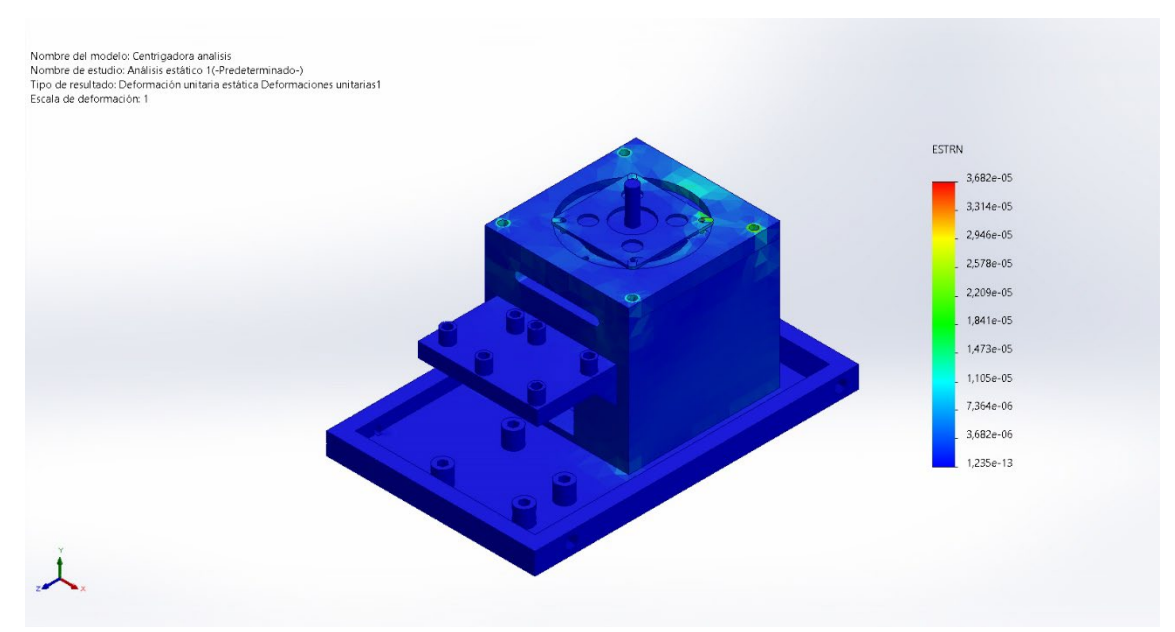

*Nota:* Adaptada por el investigador.

Vistas de construcción con medidas.

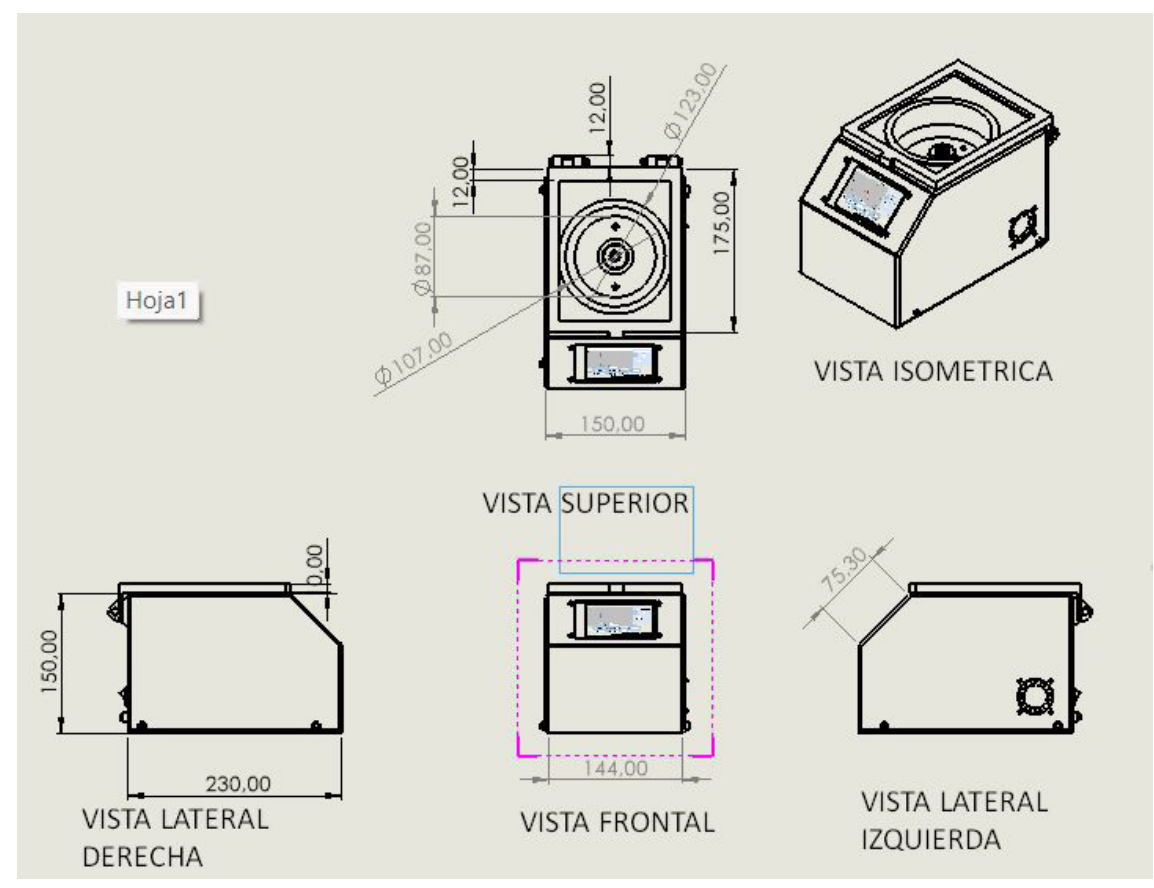

Nota: Se indica las vistas para la construcción del prototipo recubridor. Adaptada por el investigador.

### **Diseño eléctrico y electrónico**

Considerando la selección de actuador, controlador y microcontrolador, se elabora un diagrama de conexión, donde se detalla la forma de rutear las conexiones eléctricas y de control de las partes que deben ser integradas para la operación del prototipo. Véase la Figura 17 a continuación.

Conexión eléctrica y de control para la integración

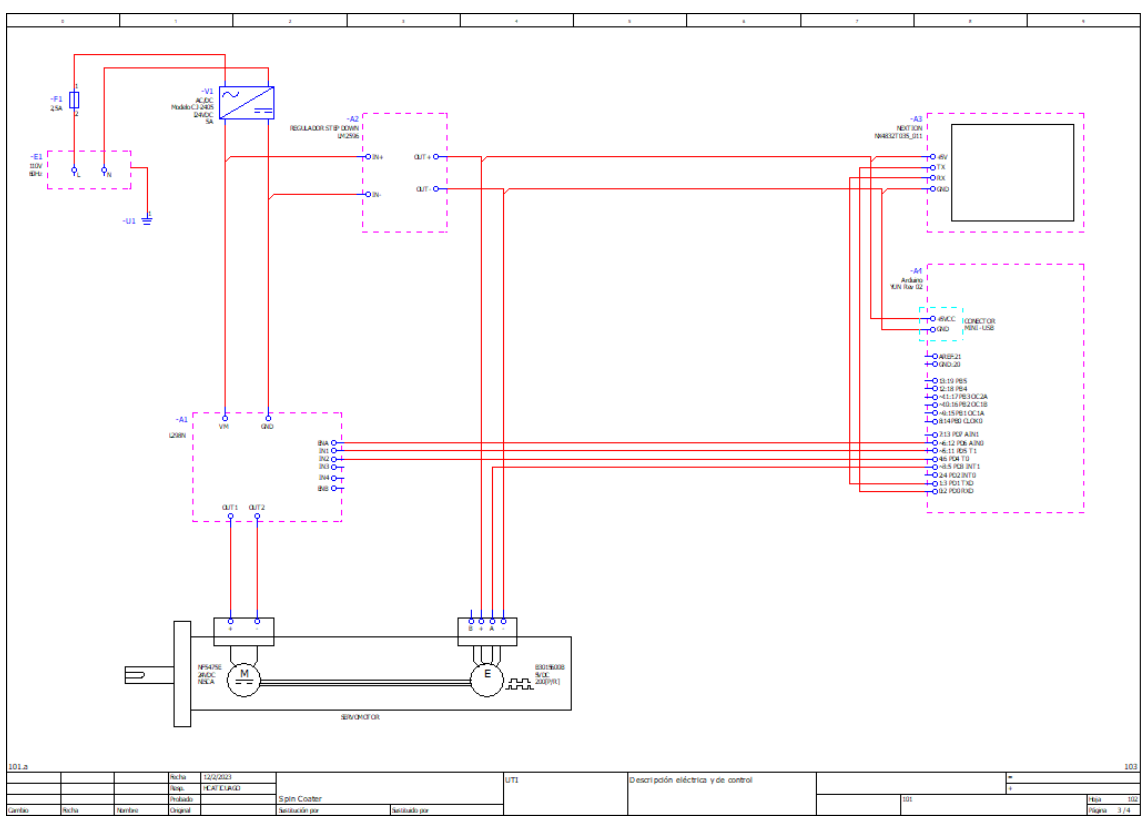

*Nota*: Adaptada por el investigador.

En el Anexo 3, se muestra los planos eléctricos.

## **Integración de sistemas**

Una vez diseñado los subsistemas este permite integrar todo para poder obtener un producto final.

## **Construcción**

Con el detalle de los planos indicados anteriormente se va a realizar la impresión de partes y ensamblaje del prototipo.

Impresión de partes en impresora 3D

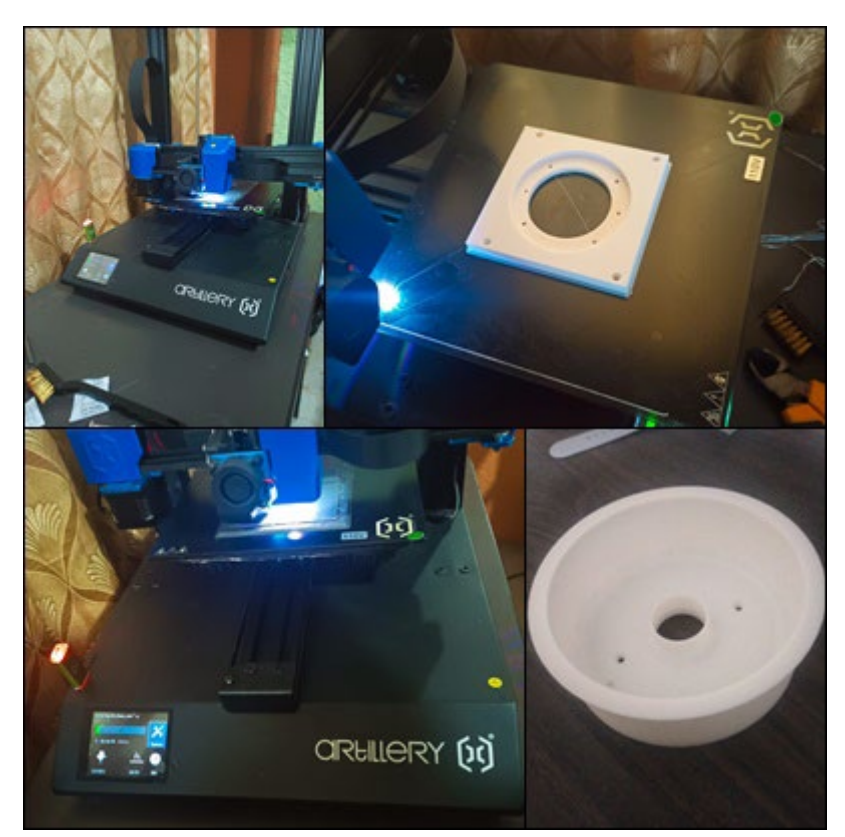

Nota: Se debe cargar el archivo al Utimaker Cura para realizar la impresión y luego pasar mediante una USB a la impresora. Adaptada por el investigador.

Una vez concluida la impresión y con los dispositivos electrónicos y eléctricos se debe realizar la integración de partes. En la figura 19 a continuación se indica los resultados esperados.

Vistas de construcción del prototipo

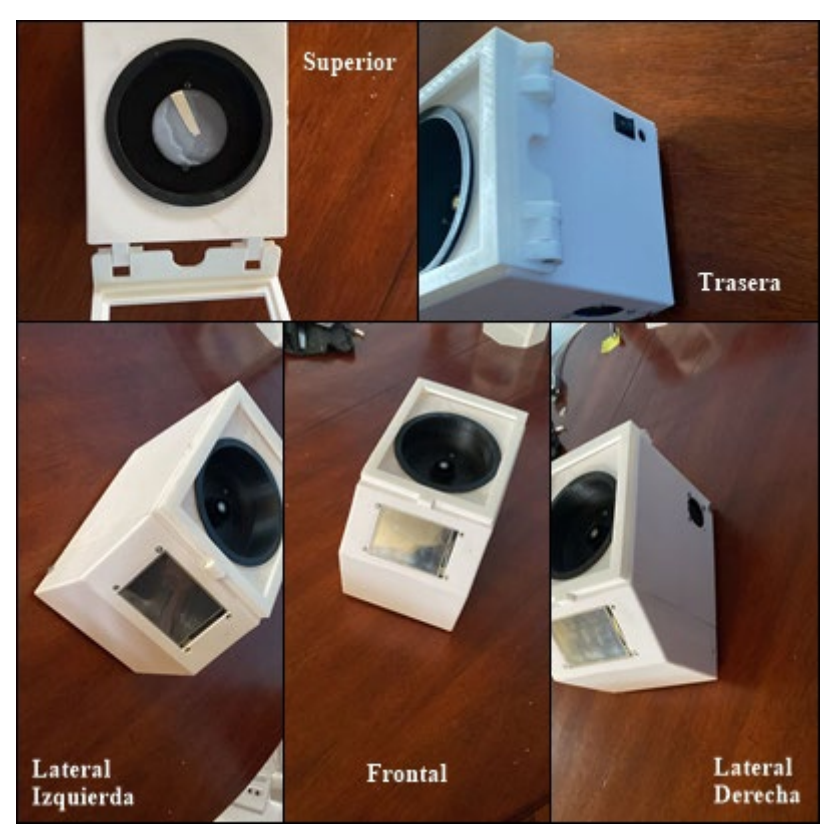

Nota: Para la integración de subsistemas y sistema del prototipo se usa las especificaciones del diseño eléctrico y mecánico. Adaptada por el investigador.

## **Programación**

Para lograr el programa debemos definir las entradas y salidas de control (D/A). Esto es procesado por el microcontrolador lo que permite tomar acciones de control. En la figura 20 se indica un bloque de entradas y salidas.

Diagrama de entradas y salidas

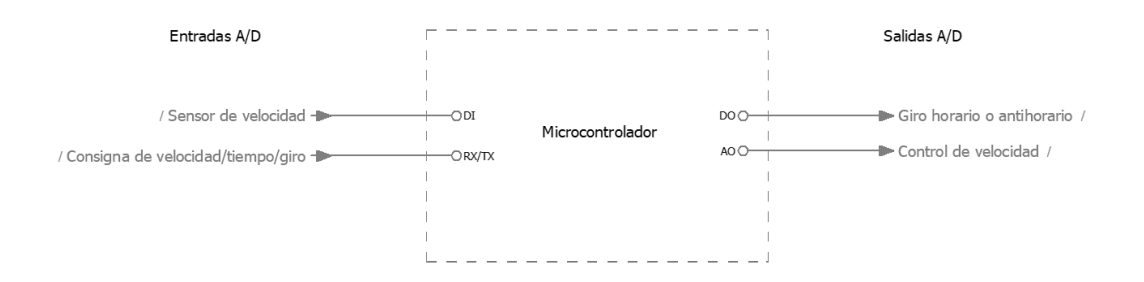

Nota: Debemos diferenciar las señales de tipo digital o analógica para la elaboración del diagrama de bloque. Adaptado por investigador.

Dentro del lazo de control la velocidad y el tiempo son las variables de proceso a ser controladas, El motor que fue seleccionado anteriormente integra el *sensor de velocidad*, el mismo es un enconder óptico de tipo incremental que este acoplado al eje del motor. Un encóder incremental proporciona una cantidad determinada de impulsos en una rotación del encóder. La salida puede ser una sola línea de impulsos (un canal "A") o dos líneas de impulsos (un canal "A" y "B") que se desfasan para determinar la rotación. (Dynapar, 2018)

Para determinar el valor de resolución del enconder se utiliza el dato de pulsos por rotación, El fabricante del encoder indica que 200PPR el valor a usar, además se entiende que debe dar una rotación de 360º.

$$
R = \frac{360^{\circ}}{PPR} = \frac{360}{200} = 1.8^{\circ}
$$

Para determinar el valor de RPM que debe procesar el microcontrolador se emplea la siguiente Ecuación.

$$
RPM = (PR_1)x \left(\frac{60}{PPR}\right) x \, GR \tag{3}
$$

 $PR<sub>1</sub>$  Pulsos recibidos en un segundo

#### PPR Pulsos por revolución

GR Relación de transmisión / No aplica en la investigación ya que tenemos trasmisión directa al plato de rotación. Por tanto, la ecuación anterior se reduce a lo siguiente:

$$
RPM = (PR_1)x \left(\frac{60}{PPR}\right)
$$

Datos del fabricante.

 $PPR = 200$ 

$$
RPM = (PR_1)x \left(\frac{60}{200}\right)
$$

Este cálculo debe ser ingresado en el código de programación para el cálculo de *RPM* este se denomina variable de proceso (pv)

```
if ((currentMillis - previousMillis) \ge interval)
\{\qquad \}previousMillis = currentMillis;
       pv = 10*contador*(60.0/200.0); pvspeed.setValue(pv);
    contador = 0; }
```
La variable de tiempo se debe medir a través del microcontrolador por su memoria interna, esta es una característica que debe ser configurada en la programación, por capacidad de procesamiento de datos a su almacenamiento la operación de etapas se limita a 30s

*Consigna de velocidad/tiempo/giro*, esto es procesado por el microcontrolador mediate la comunicación entre la HMI, el algoritmo de control debe corregir el error y enviar una señal de PWM al *control de velocidad*, en la figura 6 se indica un esquema de bloques para entender el algoritmo de control.

### **Figura 21**

Diagrama de bloques del algoritmo de control

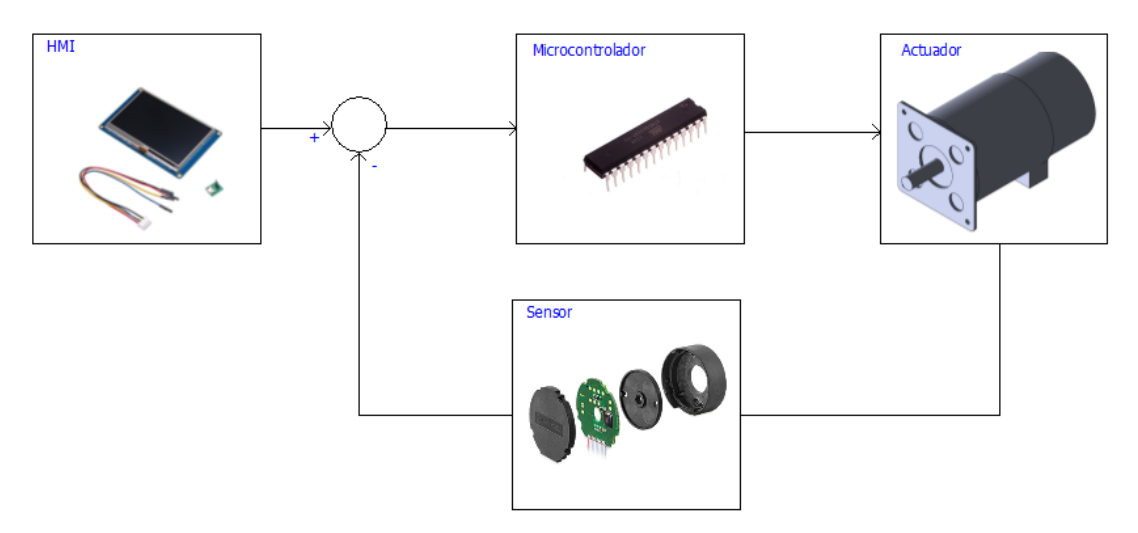

*Nota:* En la figura 21 se indica el lazo de control con realimentación del sensor. Adaptado por investigador.

Considerando la operación de los equipo del mercado global, se desarrolla el flujo de proceso para la programación en la interfase de Arduino IDE, véase la figura 22 y figura 23 respectivamente.

### **Figura 22**

Flujo de etapas de control para el recubridor V0.1

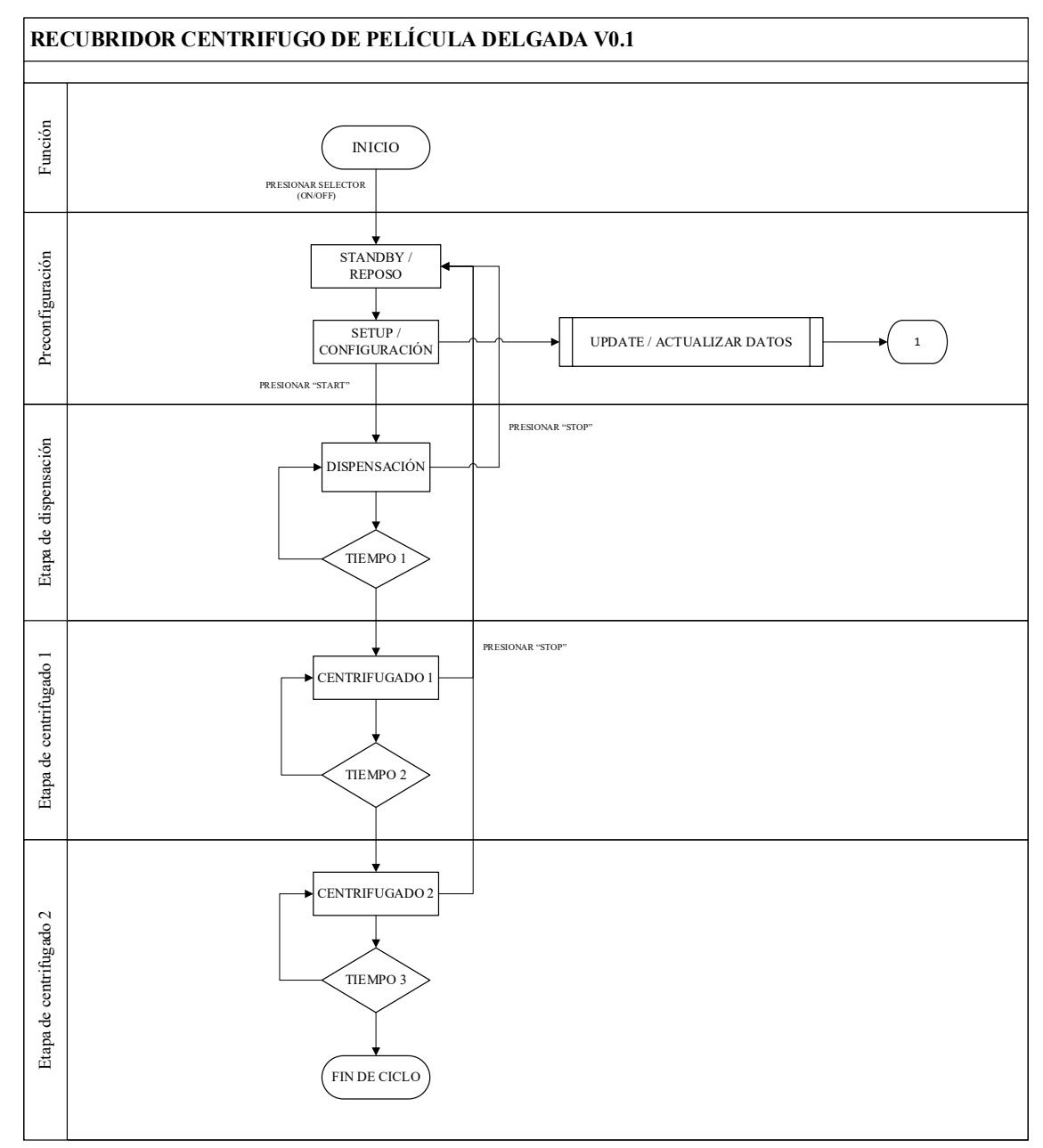

Nota: Flujo de máquina de estado. Adaptado por investigador.

Flujo de actualización de datos

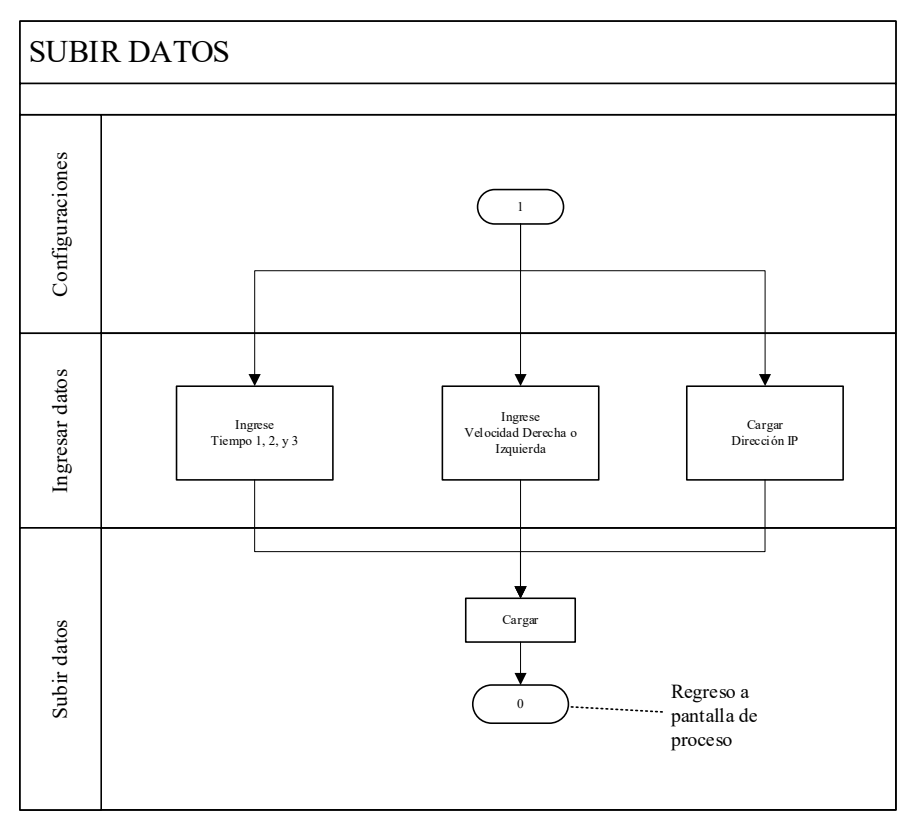

Nota: Los datos son actualizados, es importante esperar que la IP se carga para poder registrar los datos de cada receta. Adaptada por el investigador.

## **Instalación del software Arduino IDE**

El Entorno de Arduino (IDE), contiene un editor de texto para escribir código, un área de mensajes, una consola de texto, una barra de herramientas con botones para funciones comunes y una serie de menús. Se conecta al hardware Arduino para cargar programas y comunicarse con él microcontrolador, véase la figura 24.

Interfaz de Arduino IDE

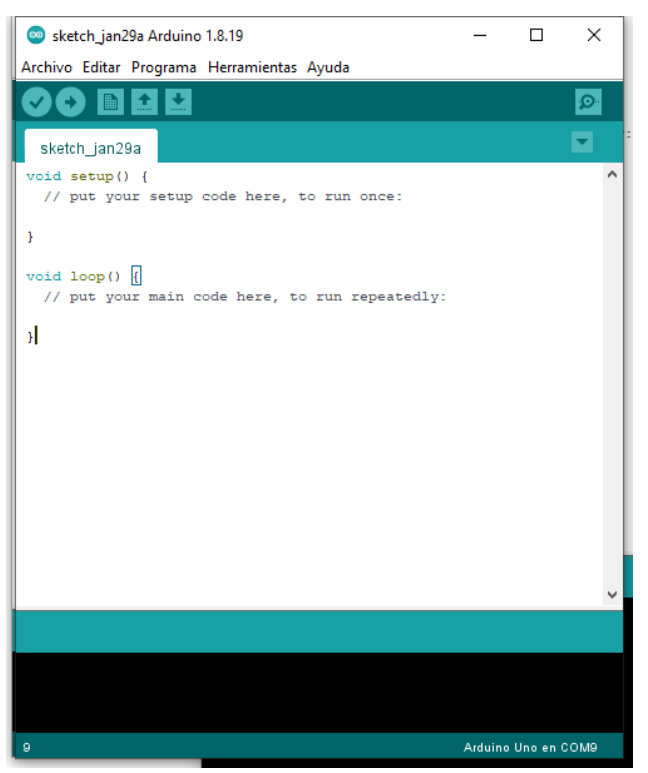

*Nota:* Adaptado por el investigador.

La información del código de programación que se realiza para la presente investigación. Código de programación se coloca en el Anexo 4.

## **Instalación de Nextion Editor**

Nextion Editor es un software de desarrollo utilizado para la construcción visual de la interfaz gráfica de usuario para dispositivos GUI-intensivos embebidos con varios tipos de pantallas TFT y paneles táctiles. Utilizando esta herramienta, los usuarios pueden empezar a crear dispositivos basados en TFT de forma mucho más rápida y sencilla. (karinfly, 2021)

Para crear un nuevo archivo se describe los pasos de forma general en las figuras 25, 26, 27, 28 y 29 respectivamente.

Software de programación Nextion Editor

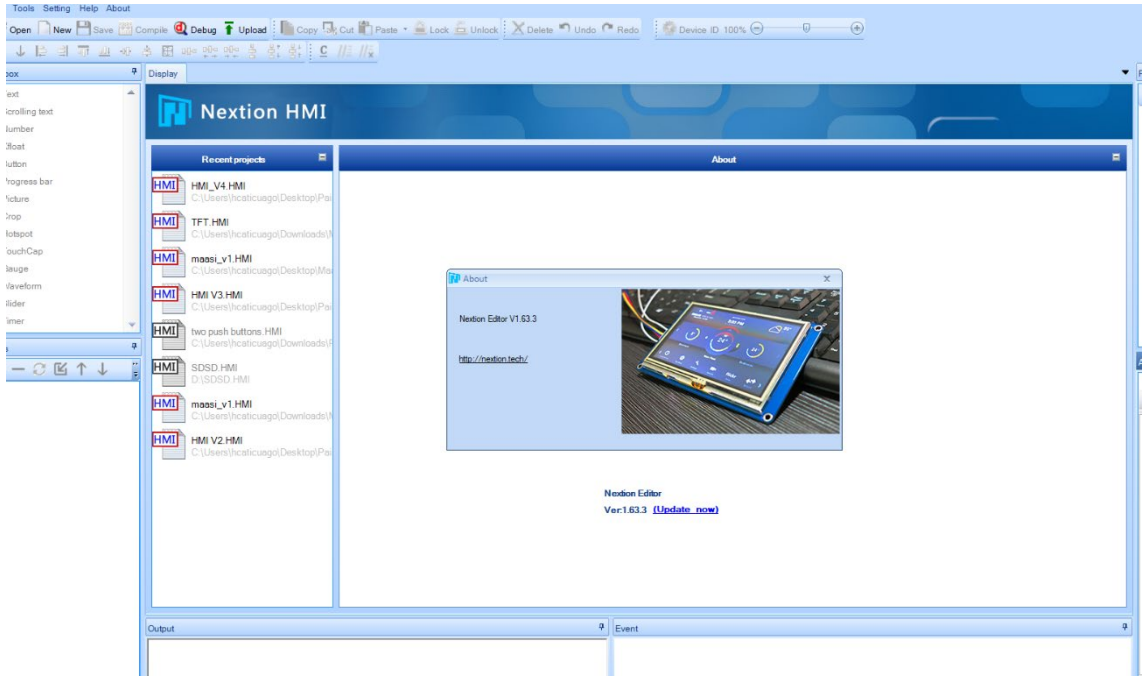

Nota: La versión 1.63.3 se utilizó en la programación. Adaptada por investigador.

Una vez instalado el software debe crear un nuevo proyecto a continuación se describe los pasos necesarios que debe seguir.

### **Figura 26**

Creación de nuevos archivos en Nextion (1 de 4)

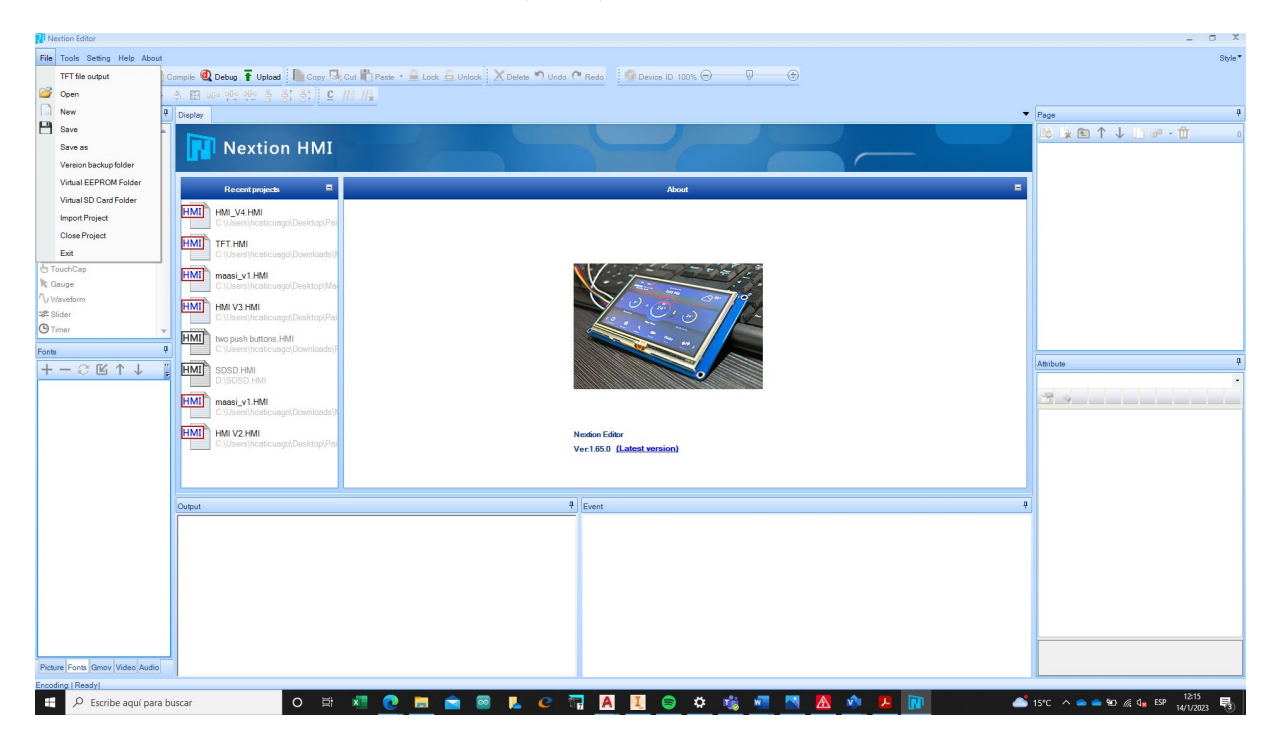

Nota: Dar click en file, y presionar new (nuevo), esto le permite crear un nuevo proyecto en Nextion. Adaptado por el investigador.

### **Figura 27**

Salvar archivo en Nextion (2 de 4)

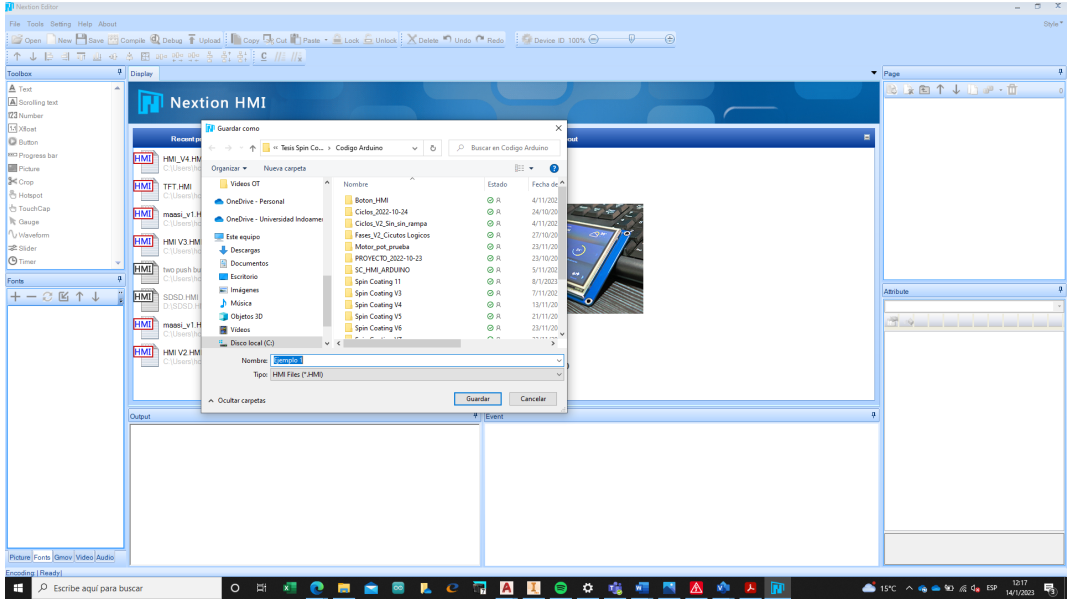

Nota: Guardar el archivo con un nombre en formato \*.HMI como lo sugiere el fabricante. Adaptado por el investigador.

### **Figura 28**

Selección del tipo de pantalla (3 de 4)

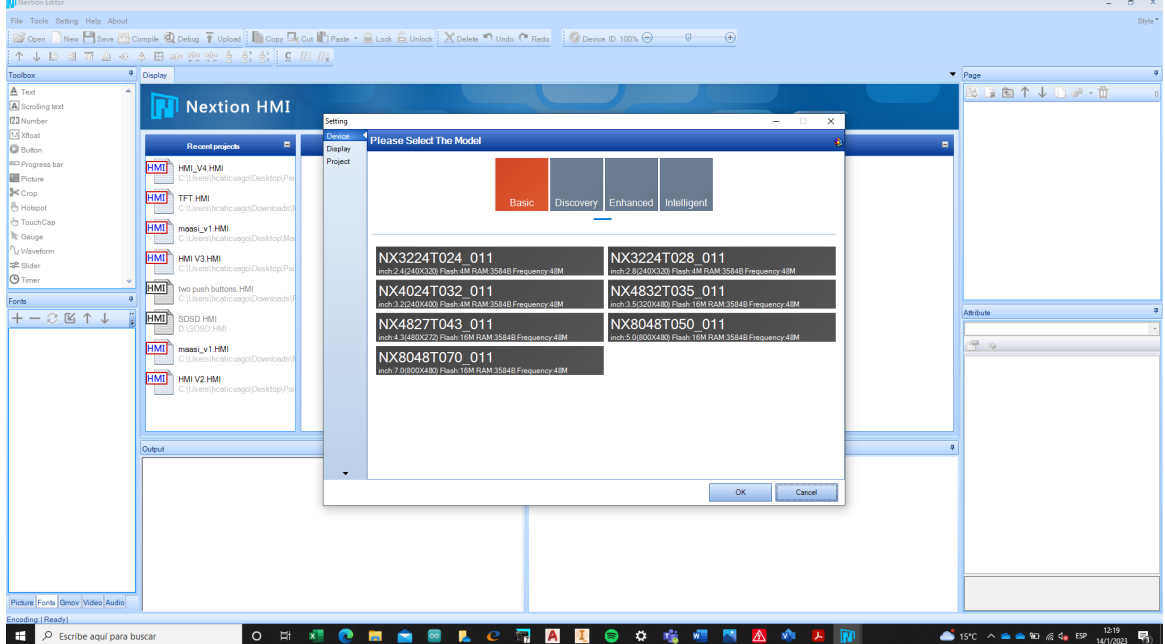

Nota: Debe revisar las especificaciones de la pantalla para poder seleccionar, no podrá editar luego de crear el archivo. Adaptada por el investigador.

### **Figura 29**

Orientación de la pantalla (4 de 4)

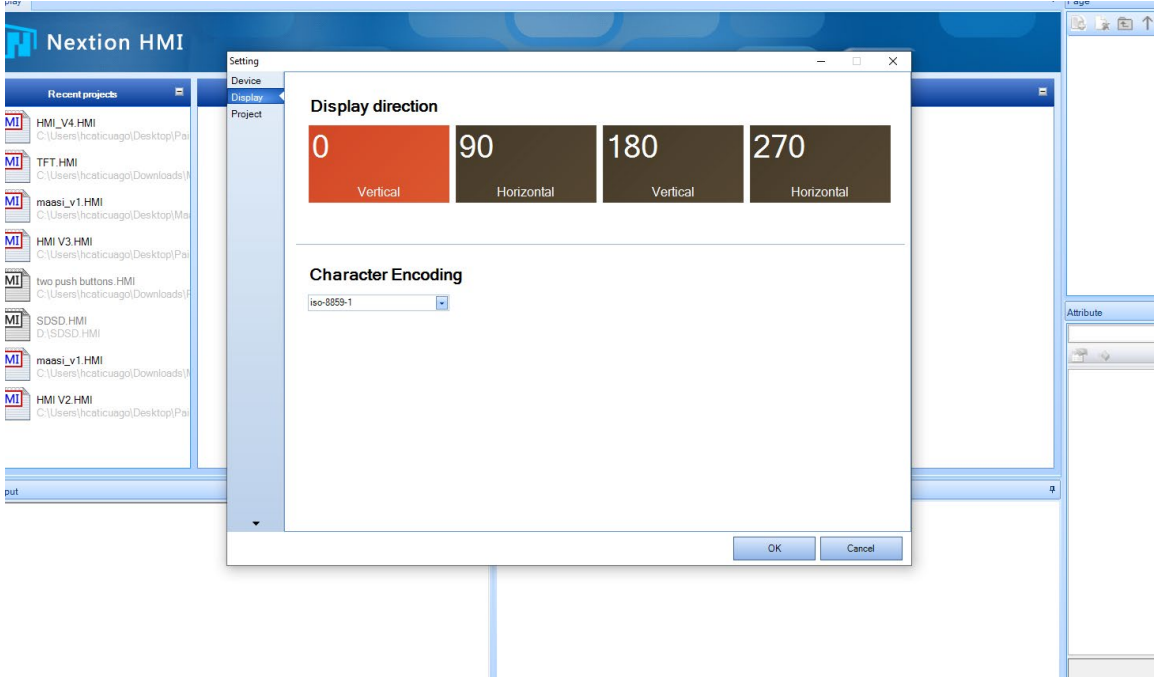

*Nota:* Debe colocar la orientación que tendrá la pantalla. Adaptada por el investigador.

Dentro del programa se define tres pantallas, la primera indica la operación del proceso, la segunda hace referencia a las configuraciones de cada etapa (tiempo y velocidad), finalmente, la tercera hace referencia a la información del proyecto (recursos online de planos y código).

Jerarquía de pantallas

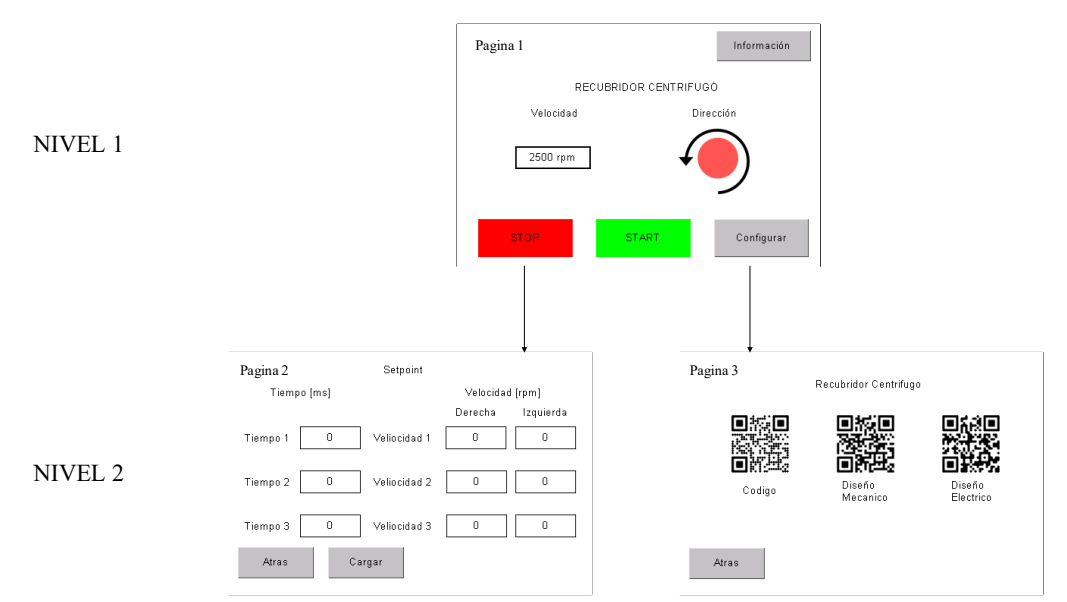

Nota: Nivel 1 pantalla principal de ejecución, Nivel 2 pantalla de configuración e información.

### **Figura 31**

Pantalla de proceso

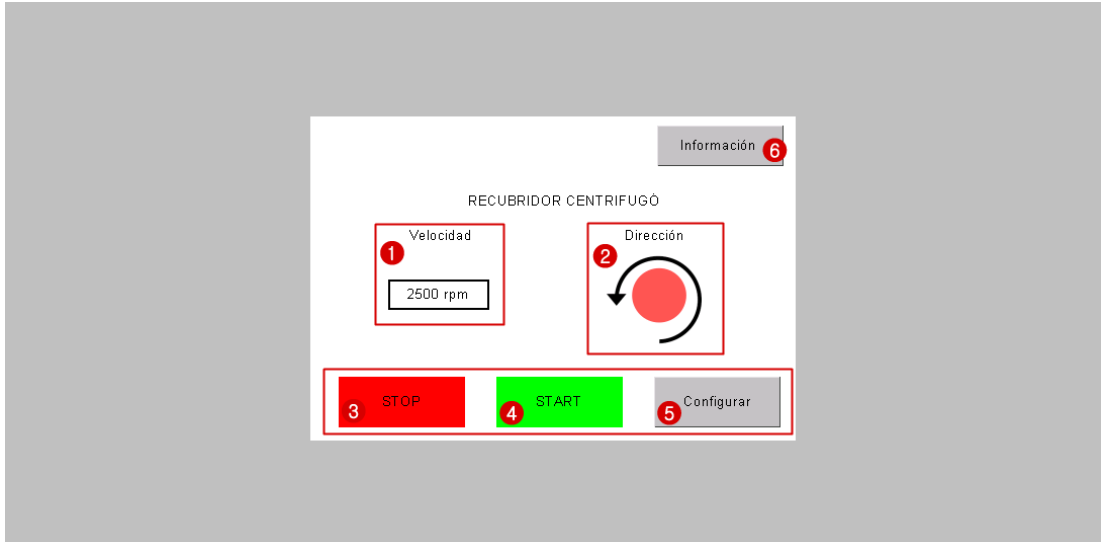

Nota: 1 velocidad del proceso, 2 sentido de giro, 3 botón de paro, 4 botón de inicio de proceso, 5 botón ir a configuraciones, y 6 botón ir a información del proyecto. Adaptado por el investigador.

Pantalla de configuración de etapas

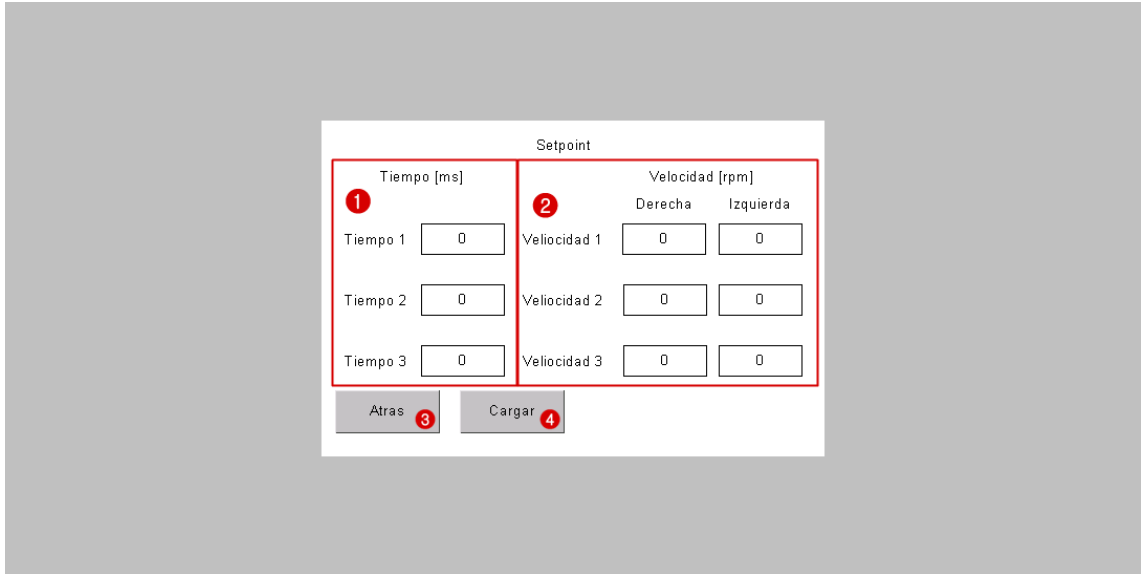

Nota: 1 Registro de tiempo de proceso, 2 registro de velocidad, 3 botón ir a pantalla de proceso y, 4 botón cargar datos al microcontrolador y servidor. Adaptado por el investigador.

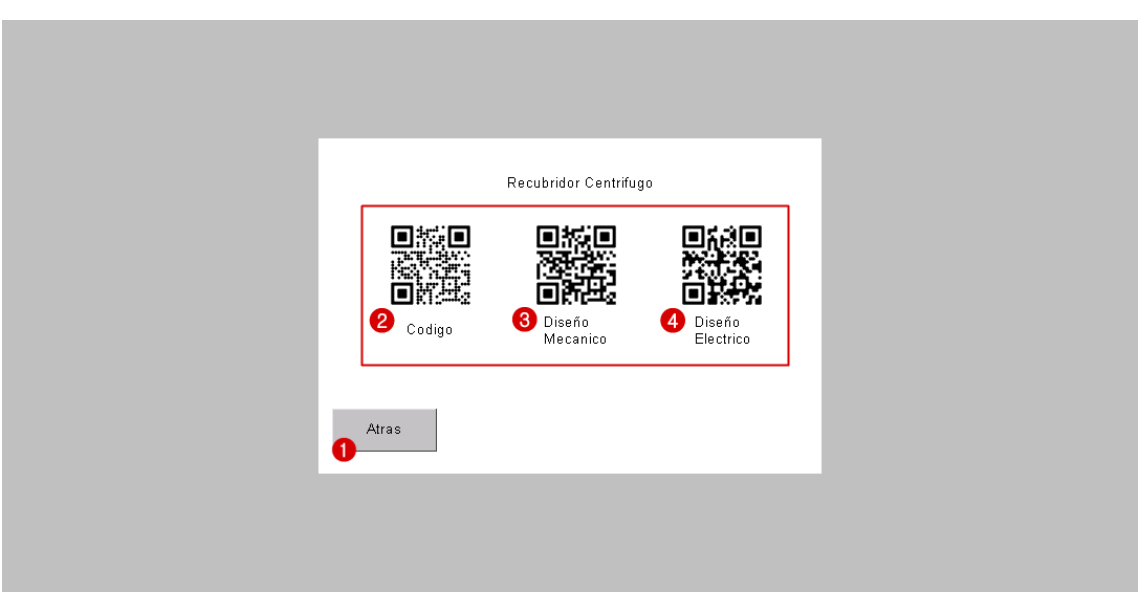

Nota:1 Botón ir a la pantalla de proceso, 2 código QR programación, 3 código QR planos mecánico, y 4 planos eléctricos. Adaptado por el investigador.

## **Instalación de software para la gestión de datos**

En la figura 33 se indica el flujo de la información de los datos para el procesamiento del equipo.

Flujo de datos en el equipo

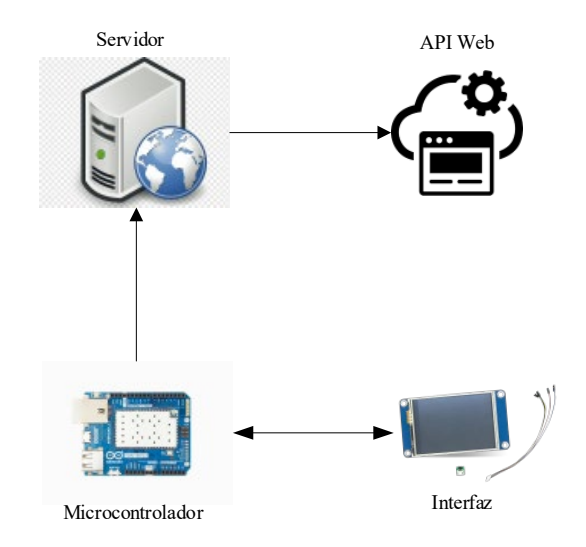

Nota: la aplicación no puede enviar datos hacia el cliente (Arduino). Adaptada por el Investigador.

En la figura 34, se indica la arquitectura del software desarrollado.

#### **Figura 34**

Diseño de red de conexión

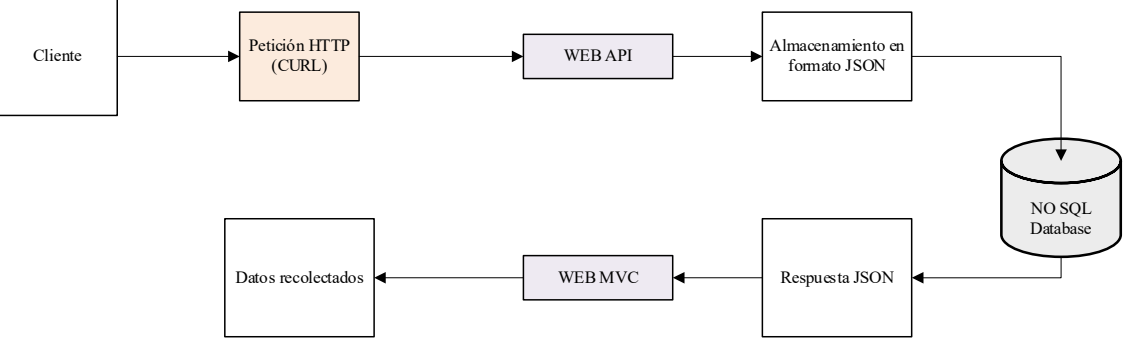

*Nota:* Adaptada por el investigador.

En la figura 35 se indica el api desarrollado en lenguaje C# en el entorno VS.

#### Servidor Web del recubridor

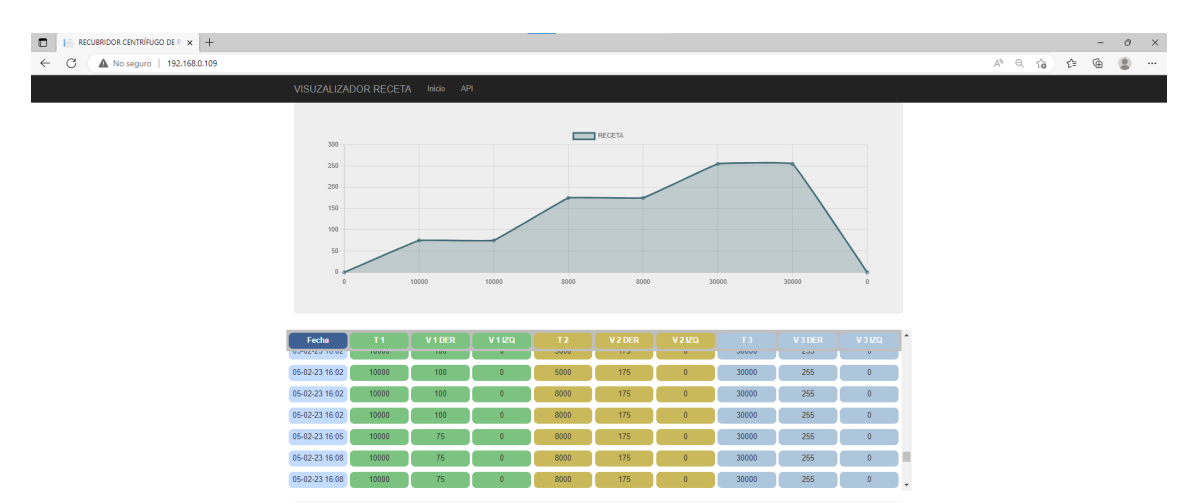

*Nota:* Adaptada por el investigador.

La información (tiempo y velocidad) es enviado desde la interfaz por el usuario, esta información es procesada por el microcontrolador para realizar acciones de control. La información de cada receta es recibida y guardada mediante el IIS tomado el formato para publicar la información y se gurda en el servidor.

Para poder realizar la comunicación de información entre el microcontrolador y su base de datos, se va a usar las características del microcontrolador que es comunicación por Wifi, el Arduino YUN para iniciar su interacción debe ser agregado a la red local, debe presionar el botor de reset wifi, este añade un Wifi virtual que debe ser abierto con la IP 192.168.240.1, esto permite conectar a wifi de red local. Esto se deberá realizar siempre que se mueva el equipo, esta configuración se la realiza para que el Arduino Yun sea el cliente y pueda enviar la información de datos.

El código de programación desarrollado en la interfaz VSC se coloca en el Anexo 4.

## **Resultados esperados**

## **Aseguramiento de propiedades**

### **Medición de velocidad**

Para poder comprobar la *Velocidad* se emplea un tacómetro, como patrón para poder comprobar con los datos obtenidos por el sensor. En la tabla 10 se indica los datos del muestreo para cumplir con los rangos de velocidad por diseño.

### **Tabla 12**

Especificaciones del tacómetro

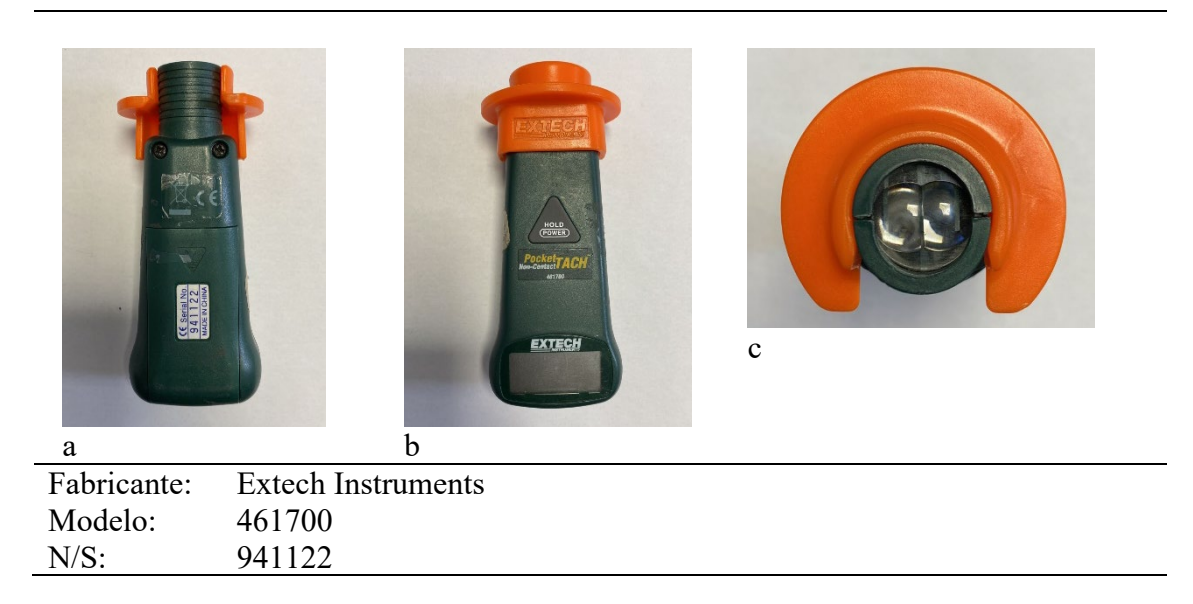

*Nota:* Adaptado por el investigador.

En función de los ciclos de trabajo se ingresan 17 valor de velocidad para poder obtener datos de velocidad del equipo y del instrumento patrón, esto datos nos permite sacar un error en el equipo que debe ser analizado para su validación. Se usa la siguiente ecuación.

$$
Error\% = \left| \frac{Value\;median\;real}{Value\;Real} \right| * 100\%
$$
\n<sup>(4)</sup>

## **Tabla 13**

Pruebas de velocidad

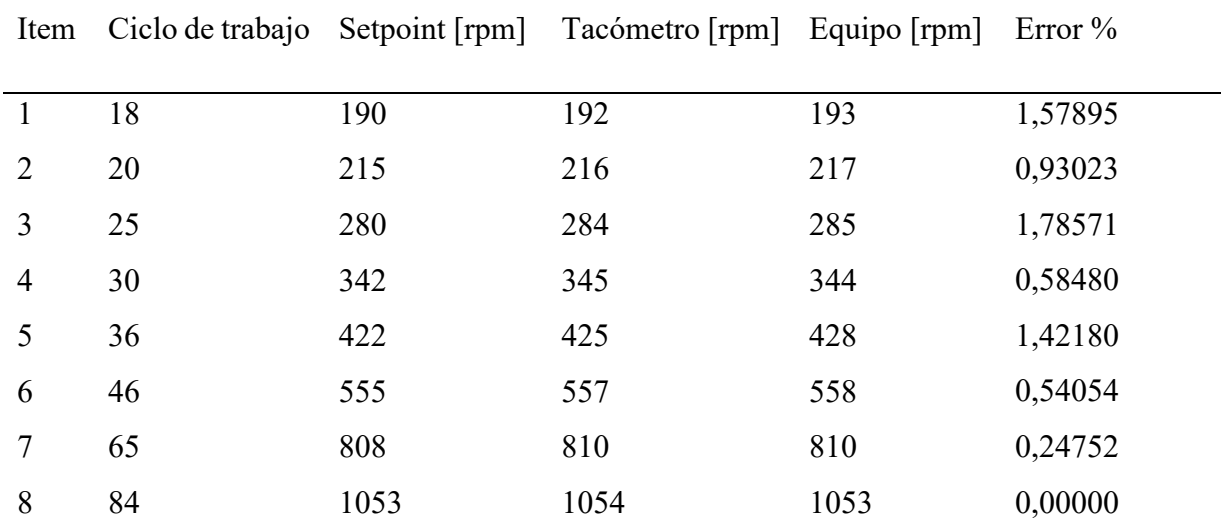

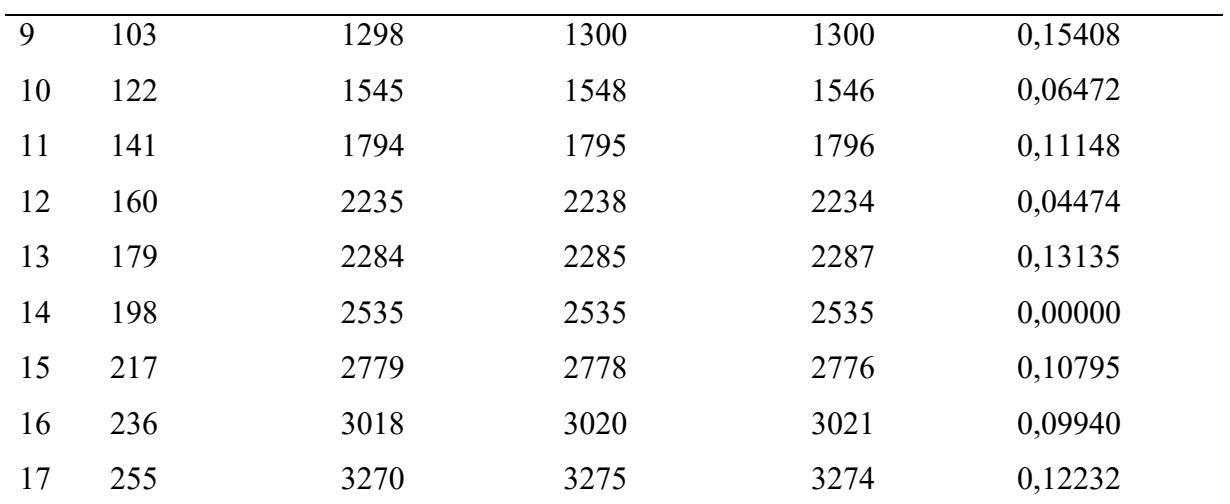

Nota: Datos obtenidos de la medición con el instrumento patrón. Adaptada por el investigador.

Considerando la Tabla 13, el comportamiento del equipo en velocidades por debajo de las 600rpm no es estable ya que presenta 3 datos muy altos de su valor de refería aceptable.

El comportamiento del equipo en velocidades altas es estable.

## **Validación de película**

#### **Figura 36**

Prueba en máxima velocidad 3200rpm

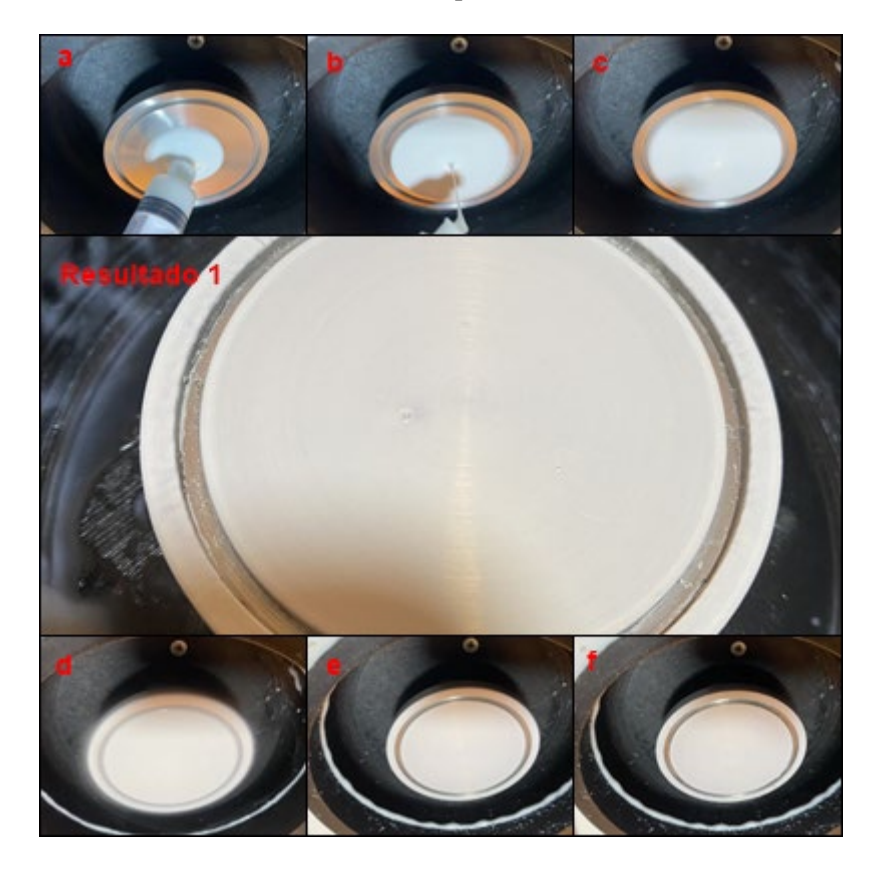

#### *Nota:* Adaptada por el investigador

De la Figura 36, en la posición *a* se añade 1ml de goma en la en la etapa de dispensación, se pude ver como la solución va distribuyendo en toda la superficie del plato de rotación, esto se mira en la parte *b* y *c*, mientras trascurre los segundos configurados en *d* y *e* la solución está cubierta en todas la superficie del plato validando la uniformidad que debe adquirir las películas en su proceso. Si se observa detenidamente se pude ver como el color ha cambiado en la parte *f* esto nos muestra cómo se va formado la película delgada.

Para poder analizar el valor del grosos obtenido se muestra la Talla 14.

### **Tabla 14**

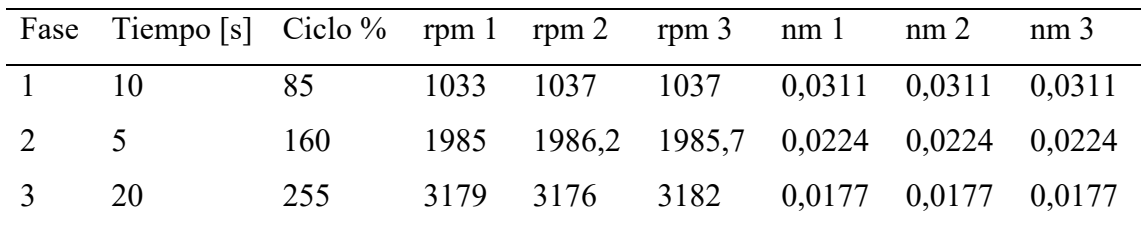

Prueba de película delgada a máxima velocidad

*Nota:* Adaptada por el investigador.

De la Tabla 14, se realizó 3 repetición de la receta, primero se puede observar que la velocidad se mantiene y es reproducible en los tres casos para la fase 1, 2 y 3 respectivamente, debido a que no se cuenta con un instrumento para medir el espesor físicamente se pudo comprobar cambios de espesor. Para poder obtener un valor teórico del espesor se utiliza la ecuación 4, en función ello se puede decir un valor estimado del espesor de la goma.

Prueba en media velocidad 1800rpm

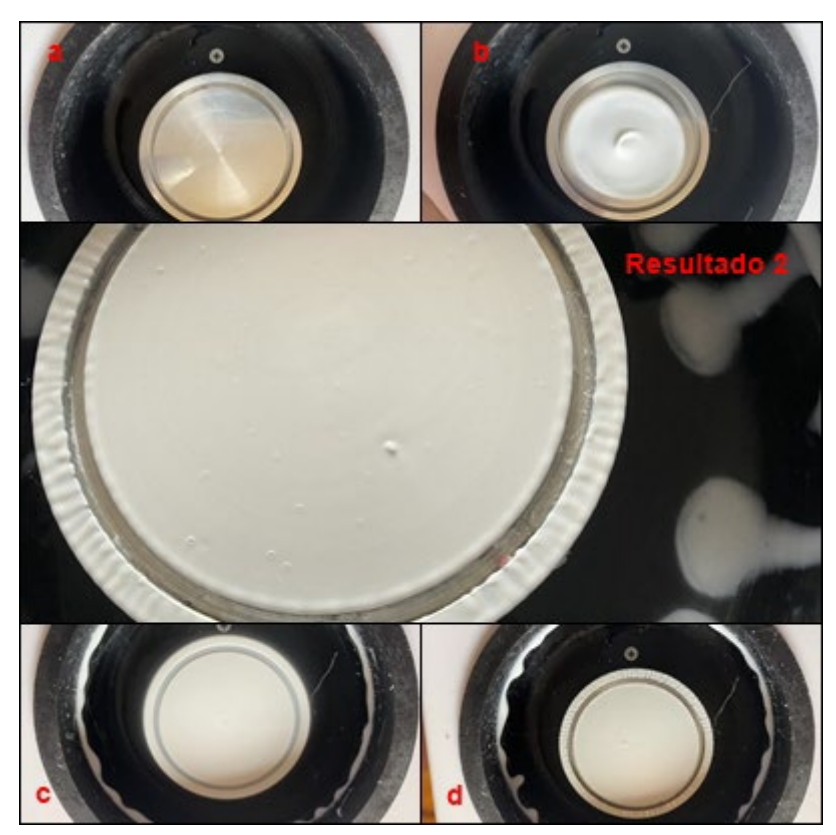

*Nota:* Adaptada por el investigador

Antes de realizar otro procedimiento se debe eliminar todo lo que se encuentre como agentes en el plato de rotación eso se pude ver en la parte *a* de la Figura 37, se realiza la configuración de tiempos y velocidad desde la interfaz, una vez lista la receta se añade 1ml de goma en la parte *b* de la Figura 37 se pude ver como se añadió el material y como se va distribuyendo en la superficie del plato rotatorio. La diferencia que tenemos en la parte *c* y *d* de la Figura 37 es la distribución total que se da por un tiempo en la velocidad máxima de la receta. Considerando una velocidad de menor se pude ver claramente como la película formada en el plato tiene un mayor grosor que la mostrada en la Figura 39.

Los valores de velocidad se pude ver que son reproducibles durante el tiempo establecido en la receta. Para analizar el grosos muestra algunos datos en la Tabla 15.

### **Tabla 15**

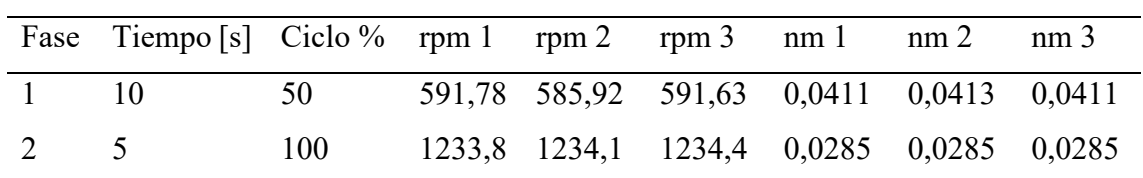

Prueba de película delgada a media velocidad

$$
\begin{array}{ccccccccc}\n3 & 20 & 150 & 1874,2 & 1873,1 & 1873,2 & 0,0231 & 0,0231 & 0,0231 \\
\end{array}
$$

*Nota:* Adaptada por el investigador

### **Figura 38**

Diferentes películas con goma

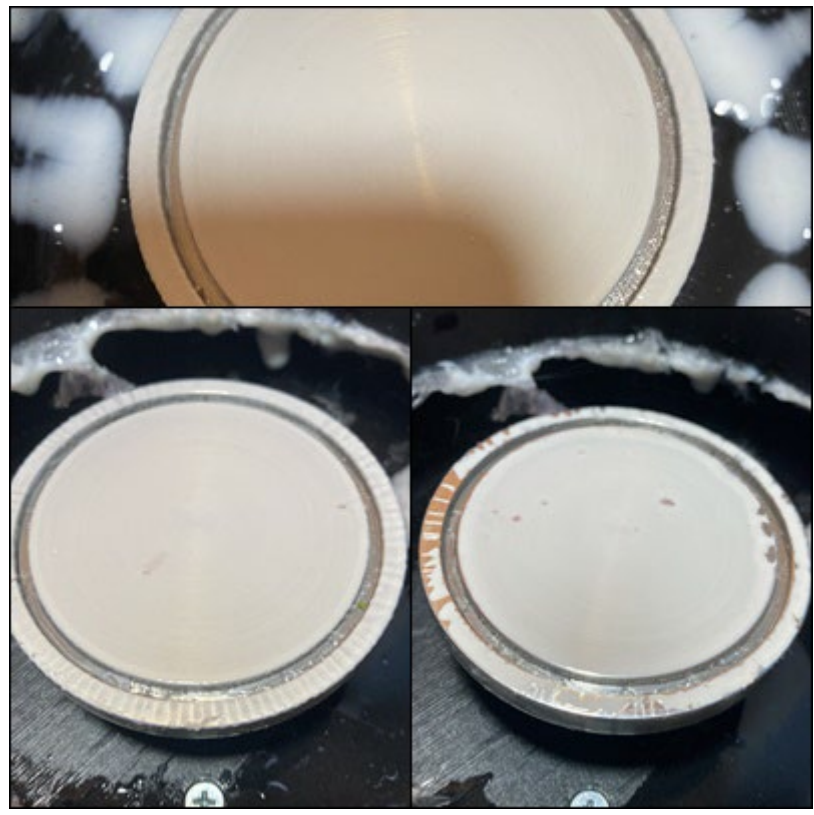

*Nota*: Adaptada por el investigador.

En la Figura 38, se pude ver uniformidad en la película realiza con goma, el volumen de goma empleado en cada prueba fue de 1ml mediate la dosificación por jeringa de forma manual, antes de colocar cada muestra se limpia la base con alcohol al 70% esto permite eliminar todo material que se encuentre de pruebas anteriores y asegura que el grosor no se vea afectado en los posts procesos.

Prueba con silicona caliente

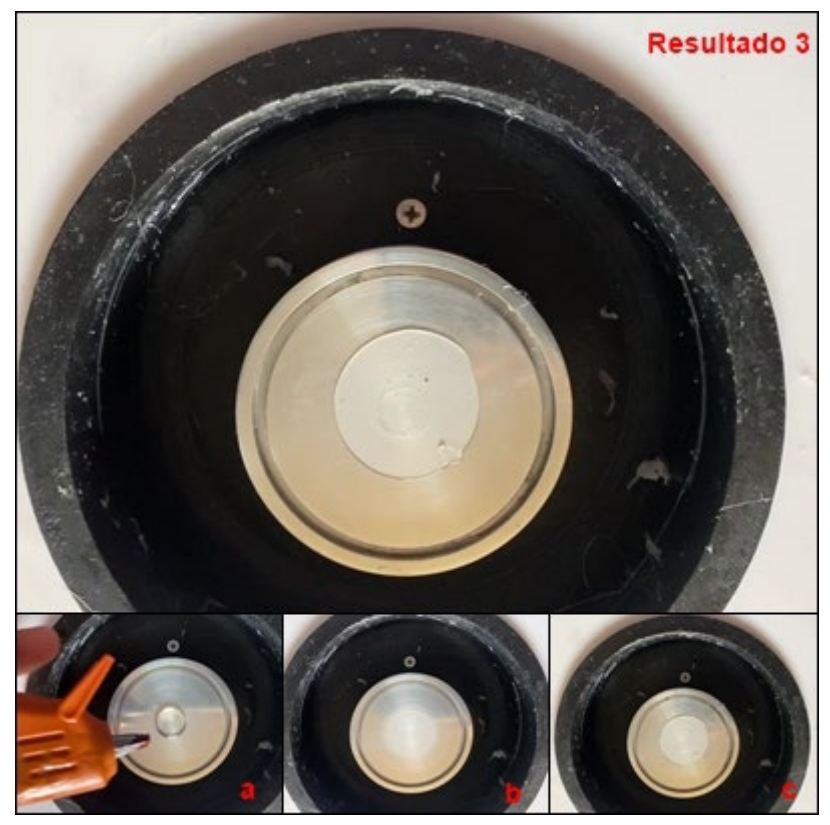

*Nota:* Adaptada por el investigador.

Para realizar esta prueba se utiliza una pistola de silicona caliente como se ve en la parte *a* de la Figura 39, se configura la receta para realizar un proceso de dispensación, rotación y secado. En la parte *b* de la Figura 39 se pude observación como el material empieza distribuirse en el plato de rotación, en la parte *c* de la Figura 39 se pude ver la formación de la lámina acorde a la velocidad de spin. Esta prueba se realizado en 5 repetición a 4 velocidades configuradas. Los datos se indican en la Tabla 16.

#### **Tabla 16**

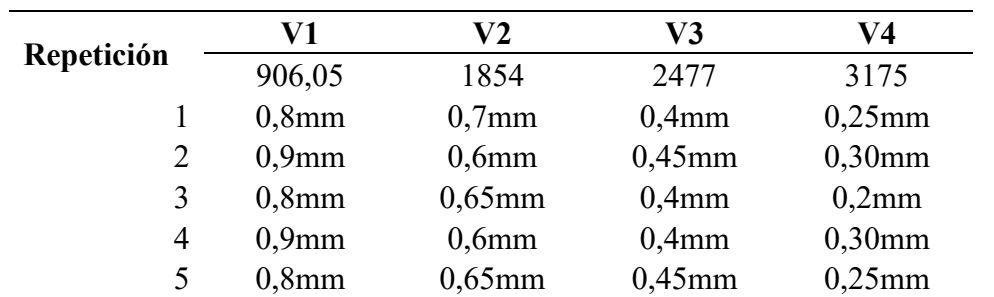

Pruebas con silicona

*Nota*: El tiempo de exposición en de rotación para crear la película delgada se configuro en 15s. Adaptada por el investigador.

Espesor vs Velocidad con silicona

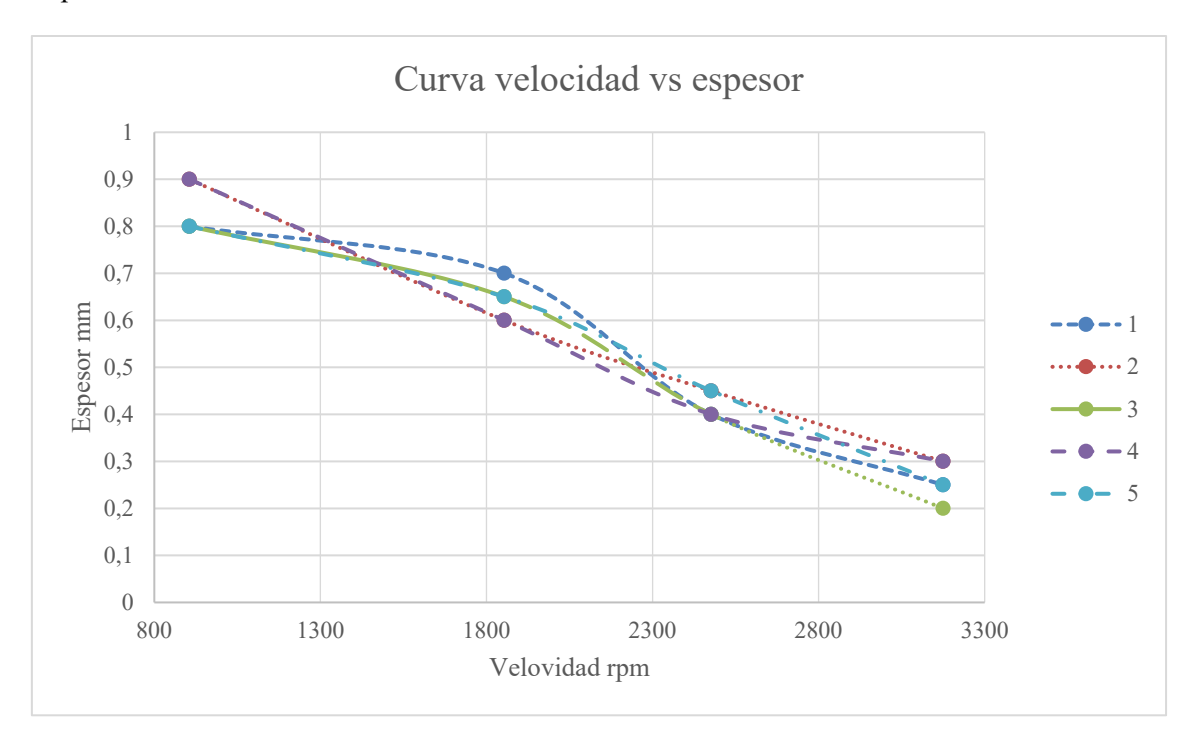

En las cinco repeticiones se puede ver una repetibilidad en el grosor del material, la medición se la realiza con un calibrador vernier una vez que se desprenda el material del plato, Se puede comprobar que a mayor velocidad se pude obtener una lámina de espesor muy bajo como se indica en la figura 40. Se debe considera que el material empleado mantiene su fase liquida por unos segundos ya que al mantenerse en un entorno no controlado toma la temperatura del ambiente.

En la Figura 41, se indica algunas de las muestras obtenidas.

Muestras con silicona

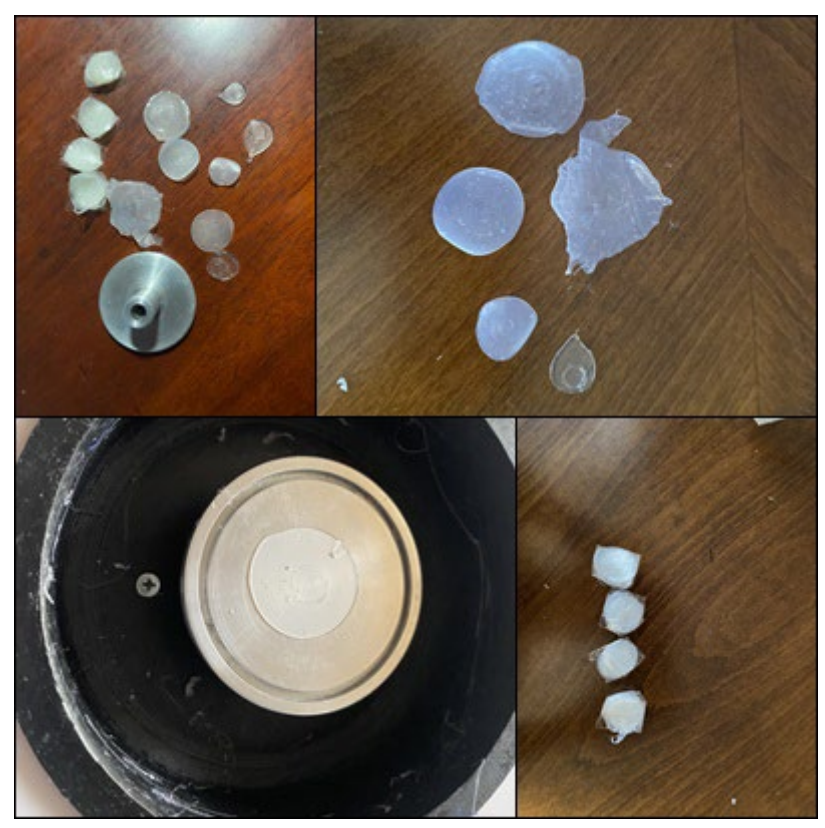

*Nota:* Adaptada por el investigador.

### **Análisis de costo de implementación**

### **Mano de obra**

El tiempo estimado de trabajo de operación para la impresión de partes en 3D son las horas empleadas en la manipulación de la maquina y la supervisión.

El costo de mano de obra será de \$ 4.00 dólares por hora. La duración de la impresión fue un total de 14 horas, por tal el valor de impresión de partes es de \$ 56.00 dólares americanos.

### **Costo de material**

Los materiales directos empleado en el proyecto se detallas en la lista de la Tabla 17.

### **Tabla 17**

Costo de material directo

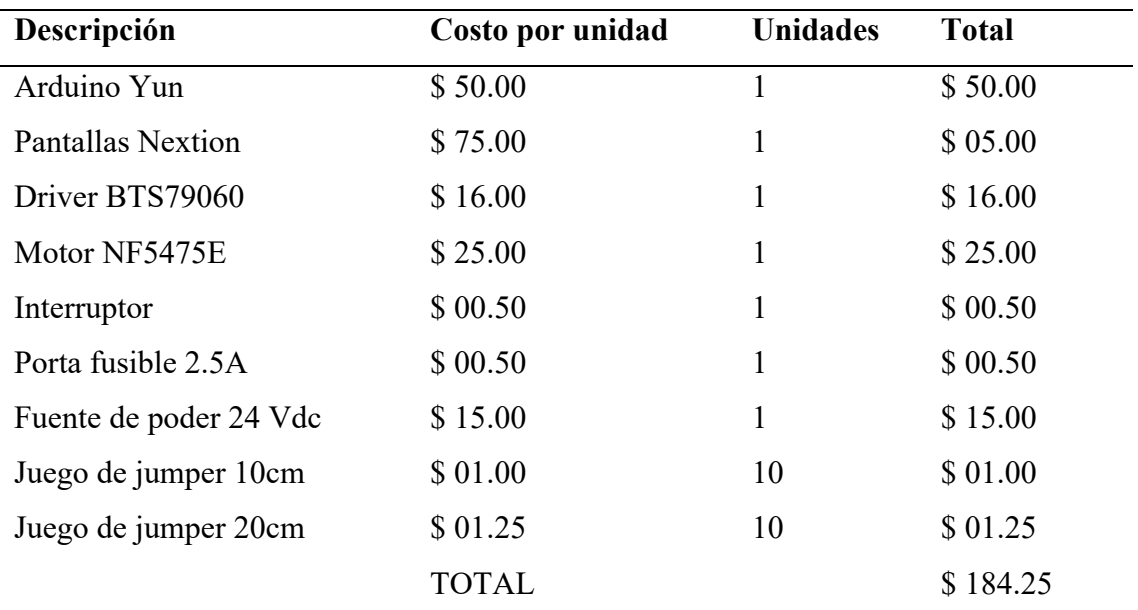

Nota: El motor fue adquirido de segunda, es impórtate que se considere un cambio a largo plazo. Adaptada por el investigador.

Los costó totales del proyecto se muestran en la Tabla 18 a continuación.

#### **Tabla 18**

Costos totales

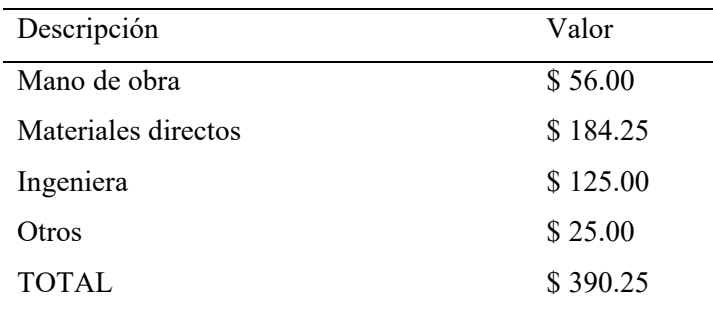

*Nota:* el valor de otros son gastos extras por un cambio de un material indirecto como cable o estaño para soldar terminales. Adaptada por el investigador.

Como se puede notar el valor del proyecto está muy por debajo del costo de lo equipo que son construido en el exterior por empresas que se dedica a crear recubridores centrífugos, utilizado material de bajo costo ayudo con la implementación de este.

# **CAPITULO IV Conclusiones y recomendaciones**

### **Conclusiones**

Al realizar una revisión bibliografía respecto al recubridor centrifugo de película delgada, se detecta que su principio de funcionamiento se basa en tener dos etapas; dispensación y centrifugado. La primera, es donde se coloca el sustrato a baja velocidad (0 a 500 rpm) por un período de 5s a 5s; la segunda etapa consiste en incrementar la velocidad proporcionalmente hasta alcanzar la velocidad máxima (2500 a 3000 rpm) y mantenerla por un período de 15s a 30s. Los parámetros nominales correspondiente al equipo son los siguientes; voltaje de alimentación 110V, frecuencia a 60Hz, corriente nominal 2.5A.

Se realiza el diseño de un sistema electromecánico y de control para un recubridor centrifugo de película delgada, luego de realizar una selección adecuada de sus componentes mecánicos y eléctricos; los cuales se integran conformando dos etapas; la primera corresponde a la parte mecánica integrada por su estructura y ensamblaje; mediante el empleo de un software CAD donde se diseñaron las partes, se imprimieron y finalmente su ensamblaje. La segunda corresponde a la parte eléctrica y de control, en la cual se seleccionó, un motor CD de 250W a 24VDC, un controlador de velocidad de 43A, un microcontrolador de Arduino, una interfase gráfica 4" de Nextion, una fuente de alimentación de 24VDC a 5A.

La construcción; del recubridor de película delgada se llevó a cabo mediante la integración de todos los componentes seleccionados anteriormente en base la interconexión que se debe realizar entre ellos considerando la ficha técnica de cada uno.

Se realiza una simulación con silicona encaminada a realizar pruebas de funcionamiento al recubridor centrifugo de película delgada, en la cual se pudo verificar el cumplimiento de los parámetros eléctricos nominales referidos a voltaje, corriente, velocidad de rotación y tiempos. Posteriormente, al realizar la simulación de un proceso al colocar silicona a baja velocidad y posteriormente se procede a un incremento de la misma de forma gradual se logra obtener una película delgada de silicona con un espesor de 2mm.

## **Recomendaciones**

Para estudios posteriores se debe realizar una revisión bibliográfica actualizada, la misma no debe de exceder más de 5 años de publicación, para que de esta forma garantizar estar acorde a los últimos avances de la tecnología concerniente al equipo objeto de investigación.

Para construir del equipo se debe tomar en consideración la indicación de los fabricantes que aparece en cada una de la fichas técnicas correspondientes al listado de materiales a utilizar

En el proceso de simulación de funcionamiento del equipo se debe tomar en consideración los parámetro nominales de servicio eléctrico correspondiente al red de alimentación para de esta forma evitar deterioro del mismo.

Se recomienda hacer pruebas con los materiales adecuados con la finalidad de realizar una verificación de funcionamiento del equipo y la formación de una película delgada.

### **BIBLIOGRAFÍA**

- Dani Carbonell Rubio, W. W. (2022). Maasi: A 3D printed spin coater with touchscreen. *HardwareX*, 12.
- Haveen Ahmed Mustaf, D. A. (2021). Modeling and the main stages of spin coating process: A review. *Journal of Applied Science and Technology Trends*, 5.
- Jon Griffin, H. H. (01 de 02 de 2023). *Spin Coating: Complete Guide to Theory and Techniques*. Obtenido de https://www.ossila.com/pages/spincoating#:~:text=The%20main%20advantages%20of%20spin,both%20research %20and%20rapid%20prototyping
- Krishnan, S. (2007). On the Manufacture of Very Thin Elastomeric Films by Spin-Coating. *S.F*, 157.
- Mohammad Meftahul Ferdaus, M. R. (2014). Design and Fabrication of a Simple Cost Effective Spin Coater for Deposition of . *AENSI*, 5.
- Truman, M. (2020). Processing and Characterization of Spin-Coated As2S3 Films for Direct Laser Writing. *Physics and Astronomy Presentations* , 15.

Cattan Gallardo, D. Y. (2019). Diseño y fabricación de un "Spin Coater" para la producción de capas delgadas de materiales poliméricos orgánicos. (n.p.): Universidad de Tarapacá, Arica.

Benson, G. W. (1998). Development of a Visual Basic Control System for an Extrusionspin Coater. (n.p.): Massachusetts Institute of Technology, Department of Mechanical Engineering.

Kinchen, J. W. (2016). Design and Build of Spin Coating Machine to Test Thin Films for Blisters Using Laser Interferometry. (n.p.): Southeastern Louisiana University, Integrated Science and Technology.

Cortiella Ibáñez, L., Iribarren Lako, I. (2009). Aplicación de recubrimientos para la obtención de películas micrométricas, para la protección anticorrosión de metales, mediante la técnica de spin-coater. (n.p.): Universitat Politècnica de Catalunya. Escola Tècnica Superior d'Enginyeria Industrial de Barcelona. Departament d'Enginyeria Química, 2009 (Enginyeria Química).

Gilbuena, D. M. (2010). A Multiple Solution, Laboratory-scale Delivery System and Its Applications. (n.p.): Oregon State University.

Cabrera, T. M. (2016). A Career-Focused Introduction to Nanoscale Materials Technology. Estados Unidos: iUniverse.

Solar Energy Capture Materials. (2019). Reino Unido: Royal Society of Chemistry.

Schols, S. (2011). Device Architecture and Materials for Organic Light-Emitting Devices: Targeting High Current Densities and Control of the Triplet Concentration. Países Bajos: Springer Netherlands.

Sol-Gel Spin Coating Growth Of Gallium Nitride Thin Films A Simple, Safe, and Cheap Approach (Penerbit USM). (2019). Malasia: Penerbit USM.

**ANEXOS ANEXO 1. Planos de diseño mecánico y análisis estructural**

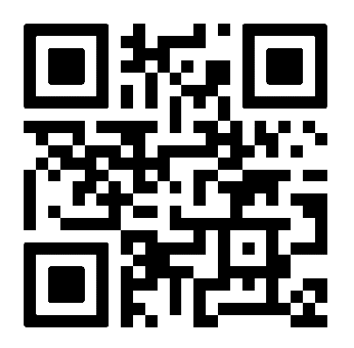

**ANEXO 2. Planos eléctricos y de control**

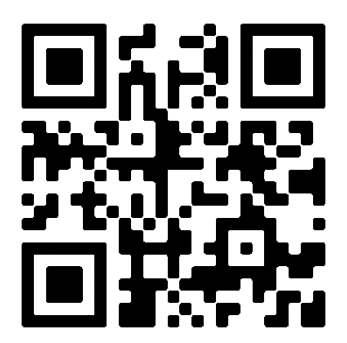

**ANEXO 3 Código de programación**

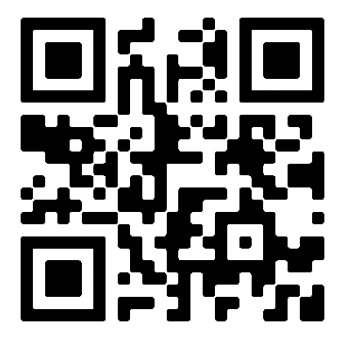
ANEXO 4. Datesheets de los dispositivos usados

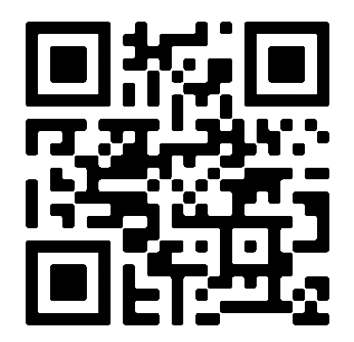